# Diagramas de funcionalidad

**Sistema de Apoyo Clínico para el Tratamiento del Paciente Diabético**

# **Modulo Gestión de Médicos**

### **Agregar médico al sistema**

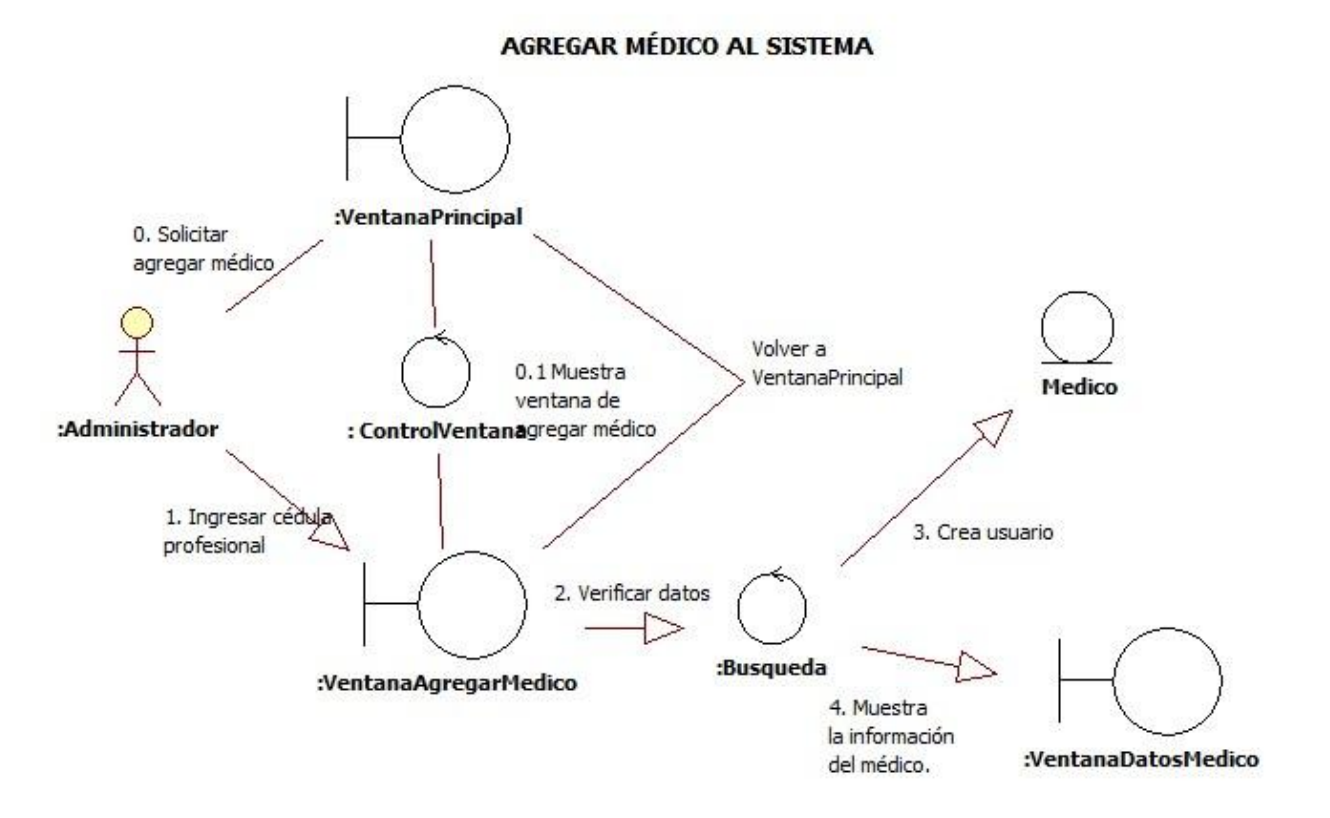

Diagrama de robustez "Agregar médico al sistema"

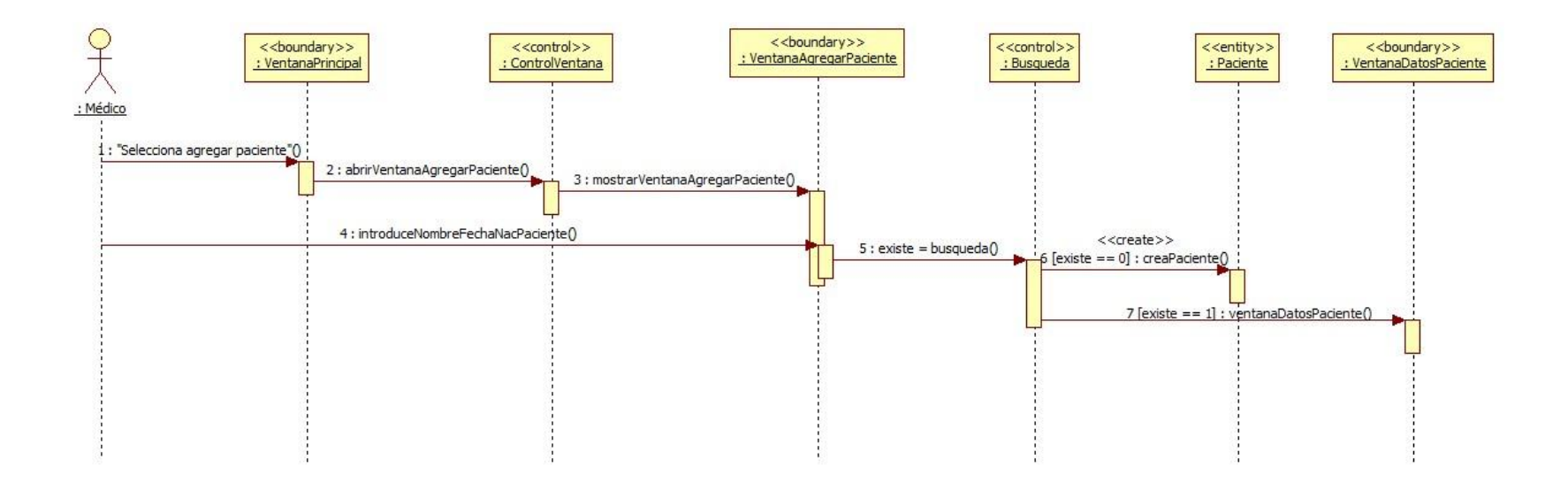

Diagrama de secuencia "Agregar médico al sistema".

#### **Buscar médico en el sistema**

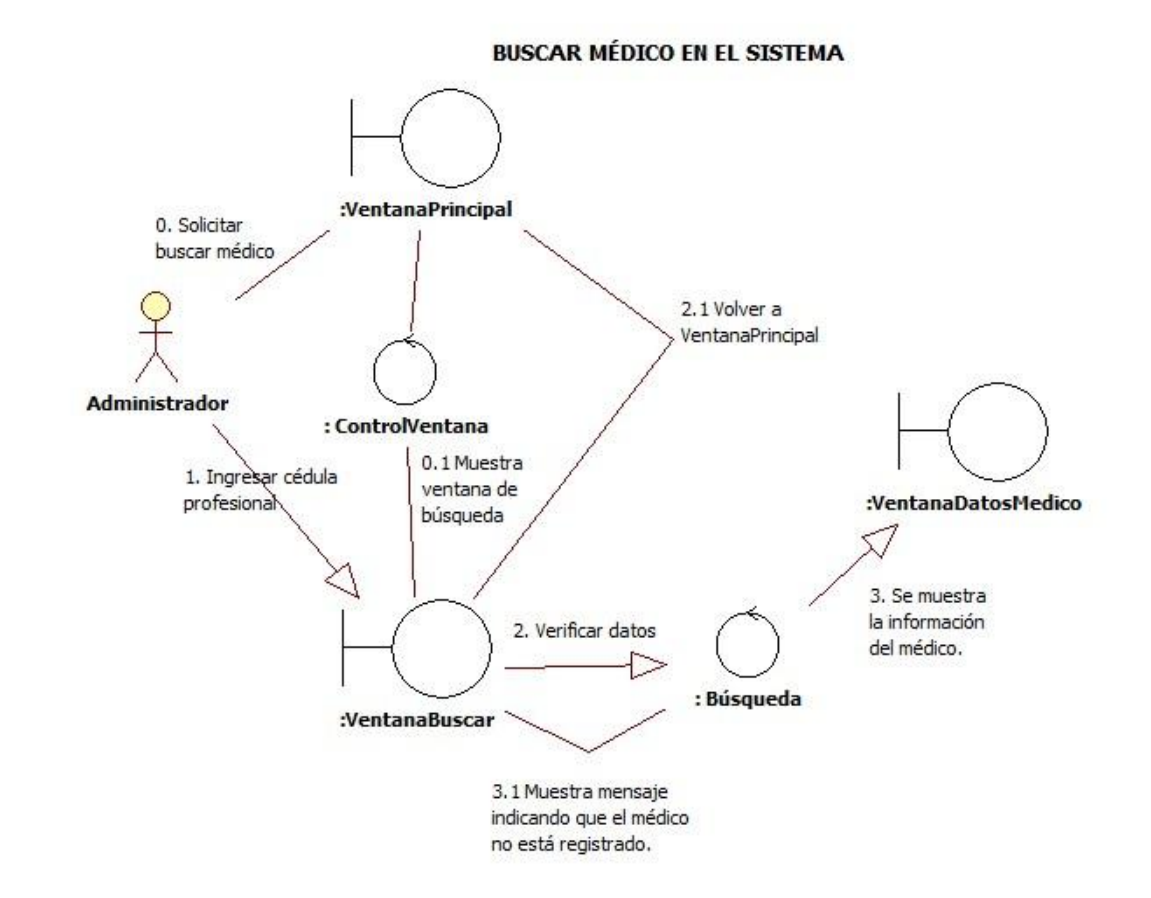

Diagrama de robustez "Buscar médico en el sistema".

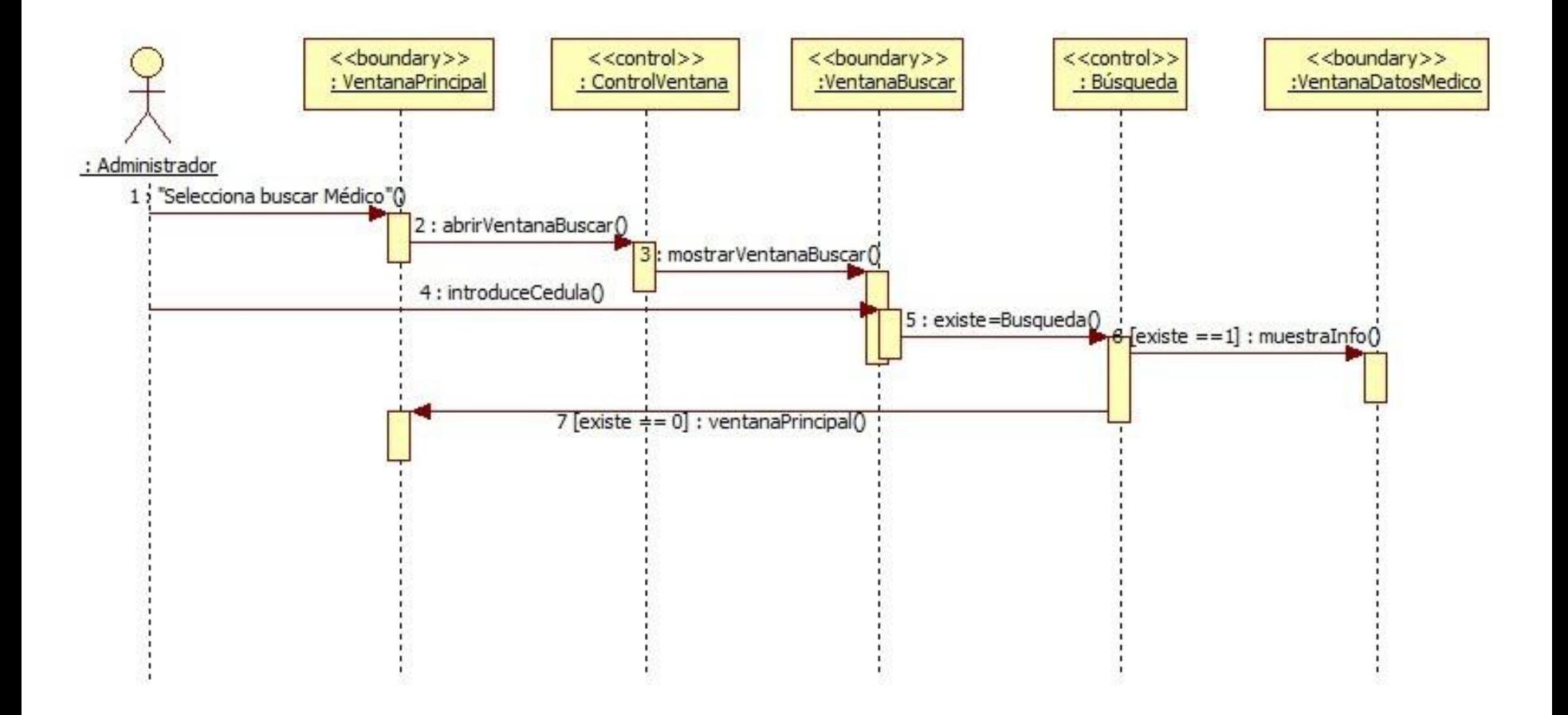

Diagrama de secuencia "Buscar médico".

#### **Actualizar información del médico en el sistema**

ACTUALIZAR INFORMACIÓN DEL MÉDICO

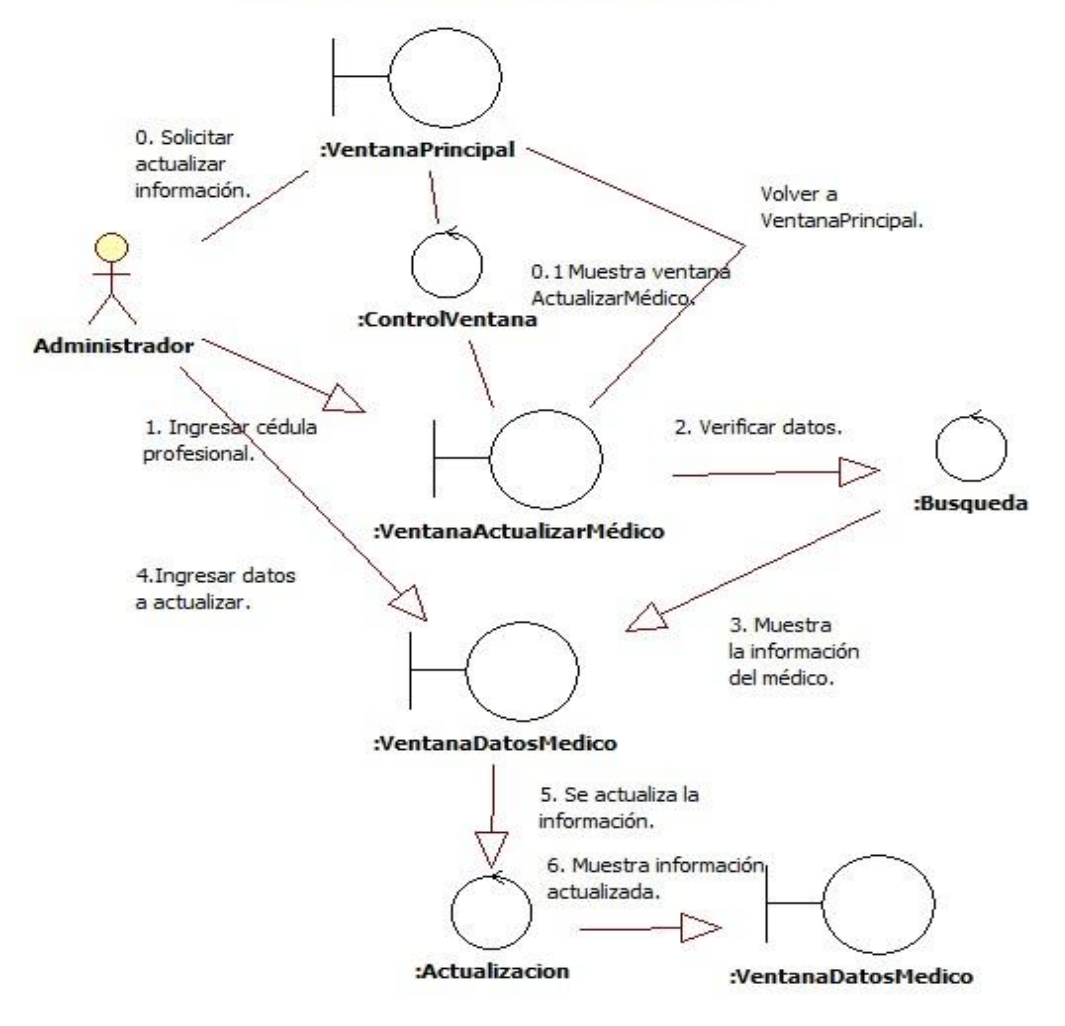

Diagrama de robustez "Actualizar información del médico".

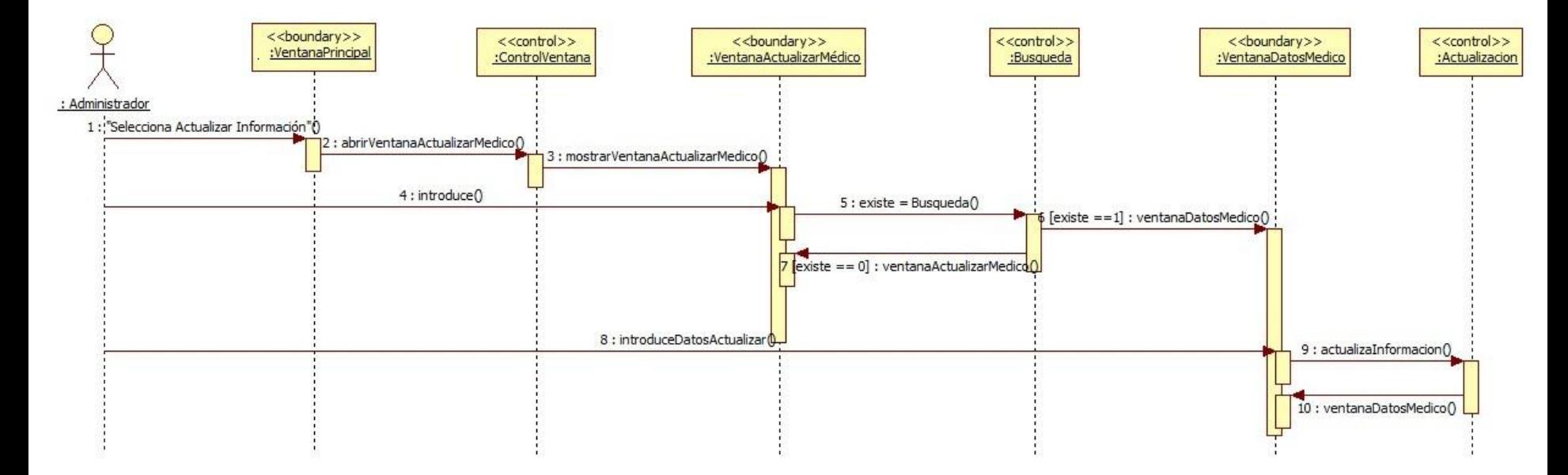

Diagrama de secuencia "Actualizar información del médico".

#### **Borrar médico del sistema**

**BORRAR MÉDICO DEL SISTEMA** 

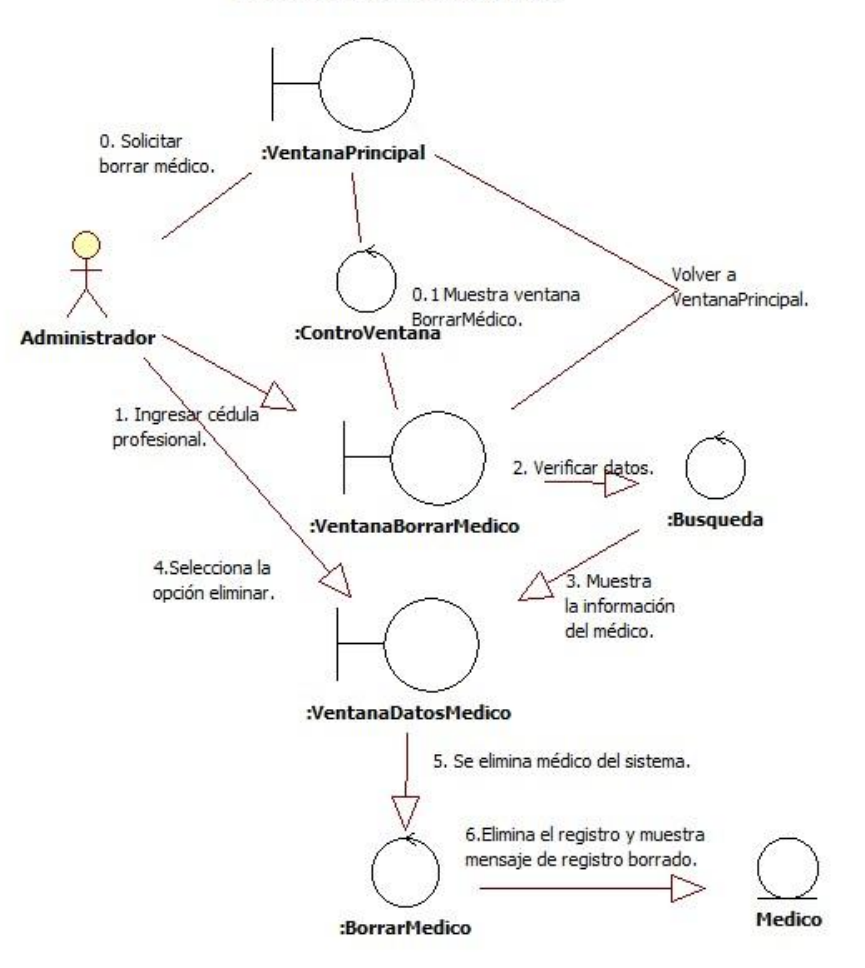

Diagrama de robustez "Borrar médico del sistema".

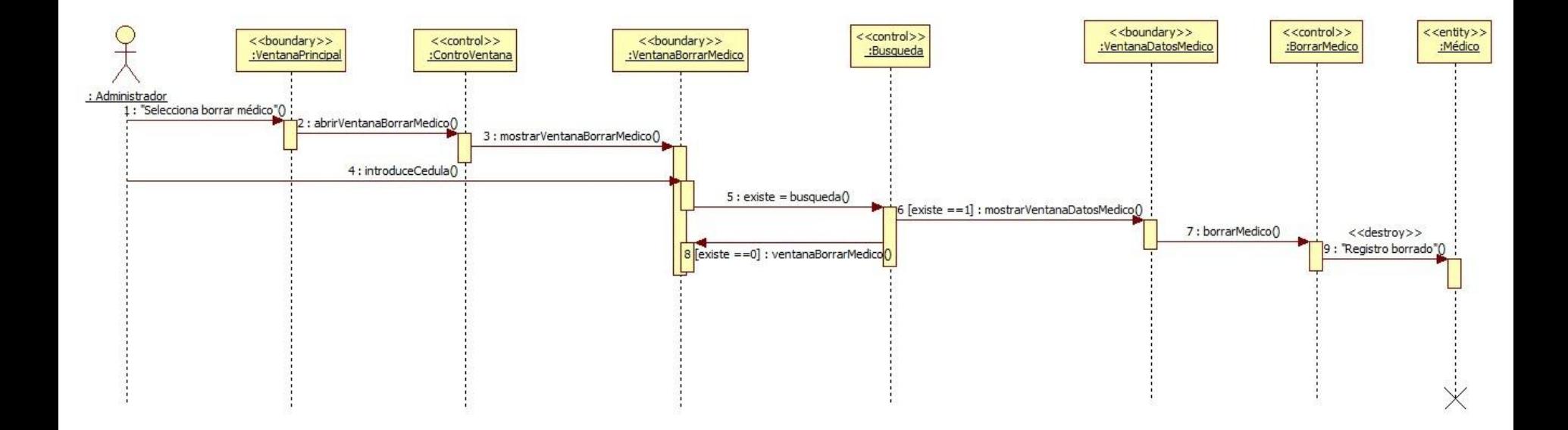

Diagrama de secuencia "Borrar médico del sistema".

## **Modulo Gestión de Expediente Clínico**

#### **Agregar nuevo paciente**

**AGREGAR NUEVO PACIENTE** 

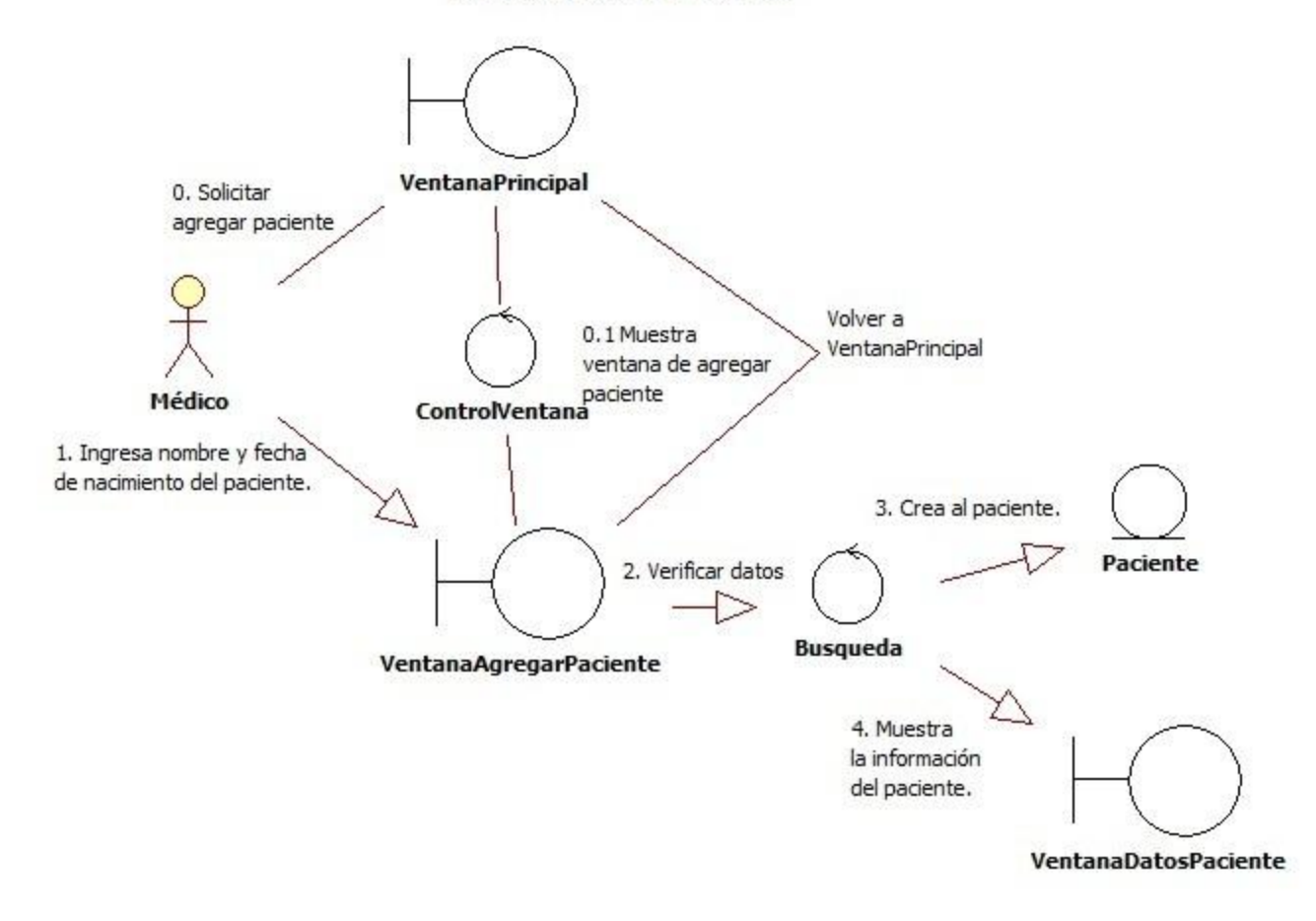

Diagrama de robustez "Agregar nuevo paciente al sistema".

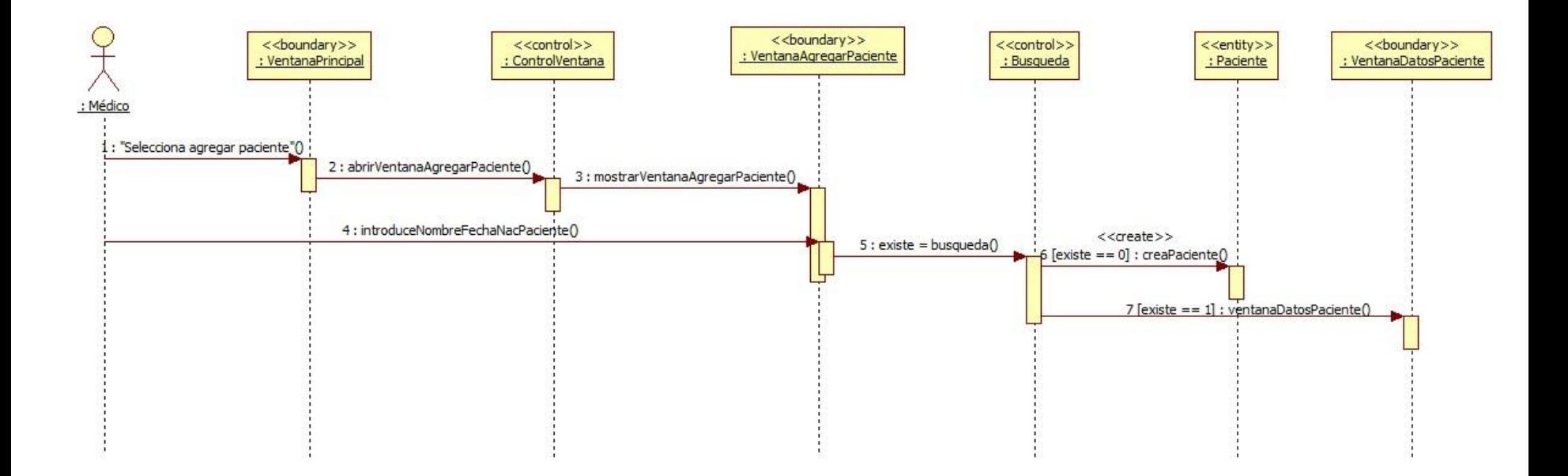

Diagrama de secuencia "Agregar paciente al sistema".

#### **Buscar paciente en el sistema**

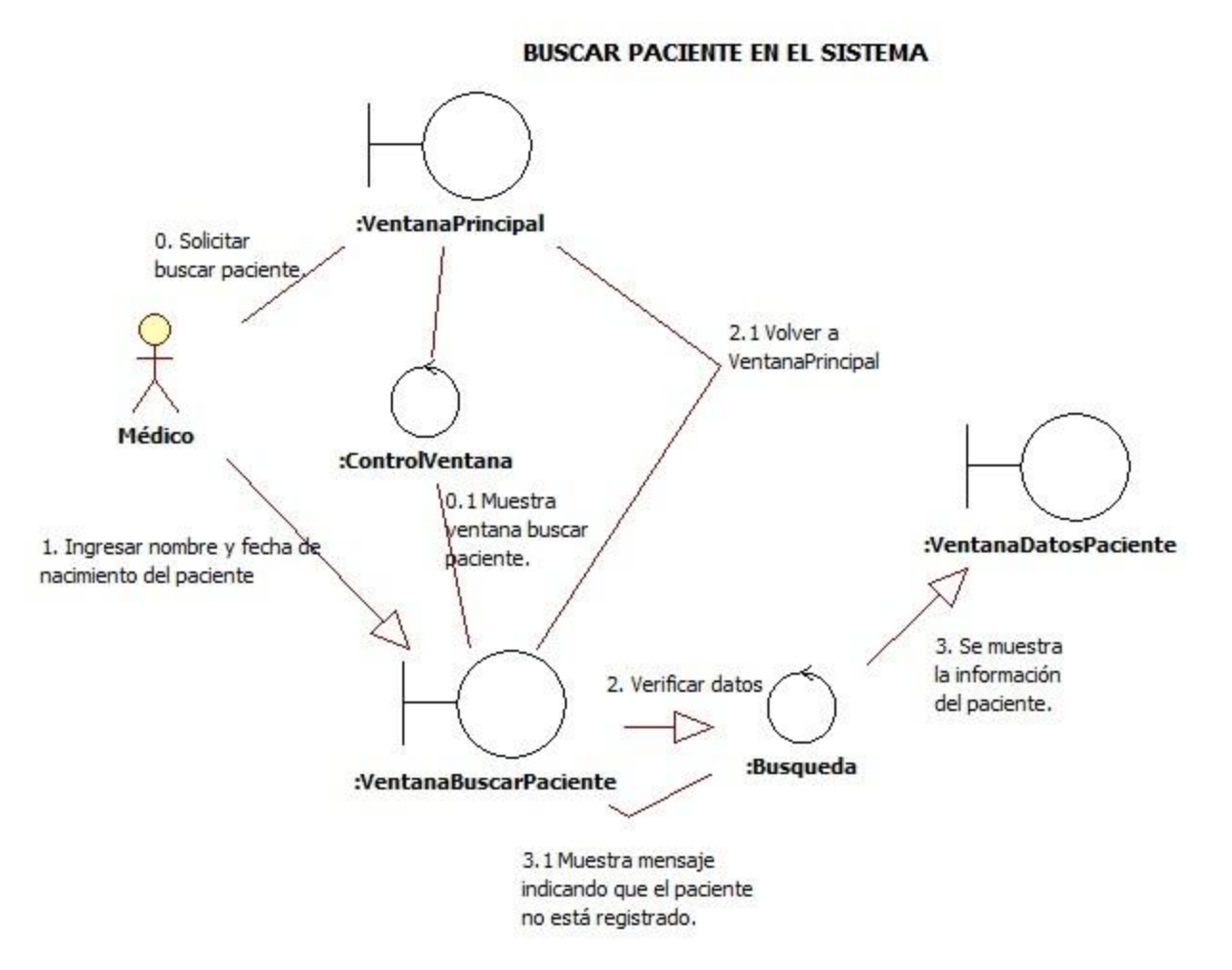

Diagrama de robustez "Buscar paciente en el sistema".

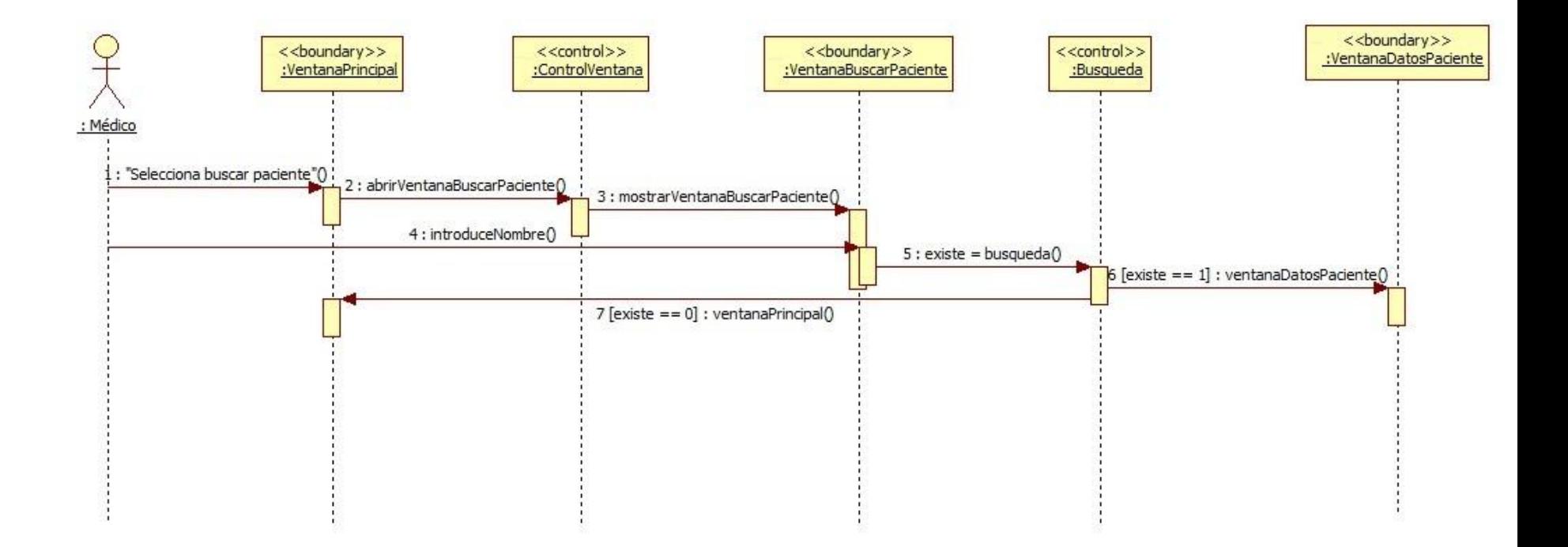

Diagrama de secuencia "Buscar paciente en el sistema".

### **Actualizar información del paciente**

**ACTUALIZAR INFORMACIÓN DEL PACIENTE** 

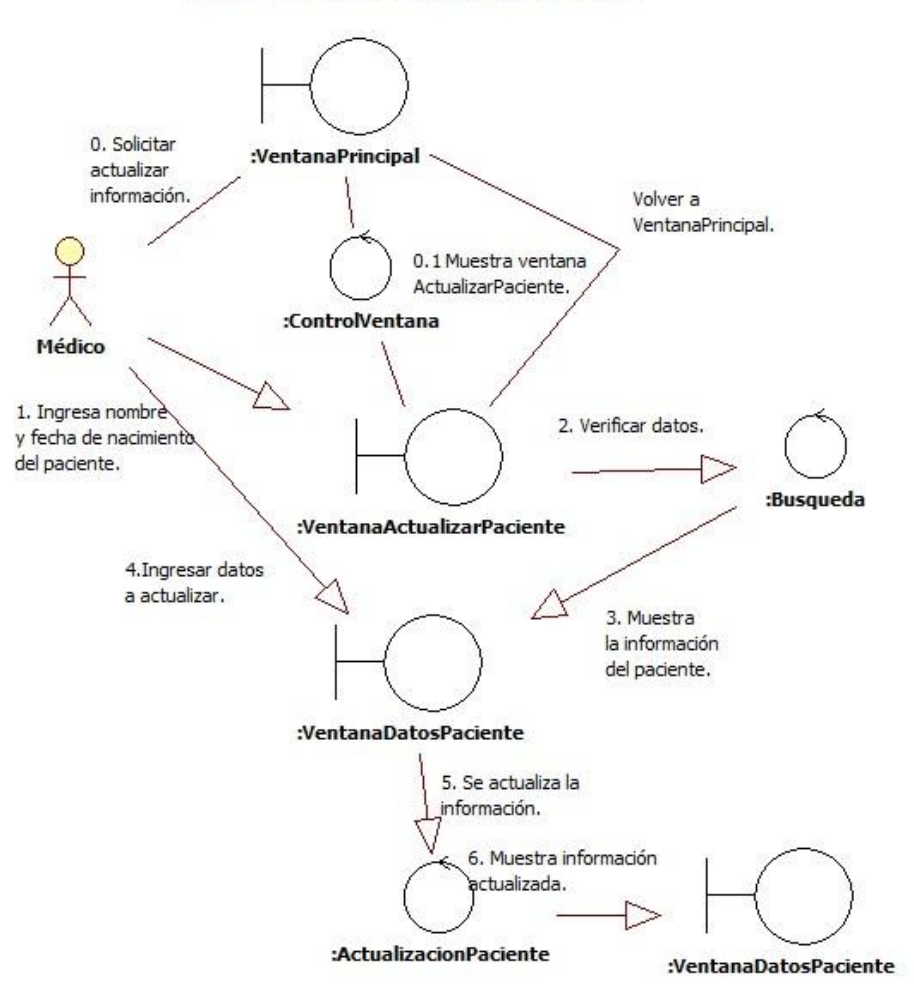

Diagrama de robustez "Actualizar información del paciente".

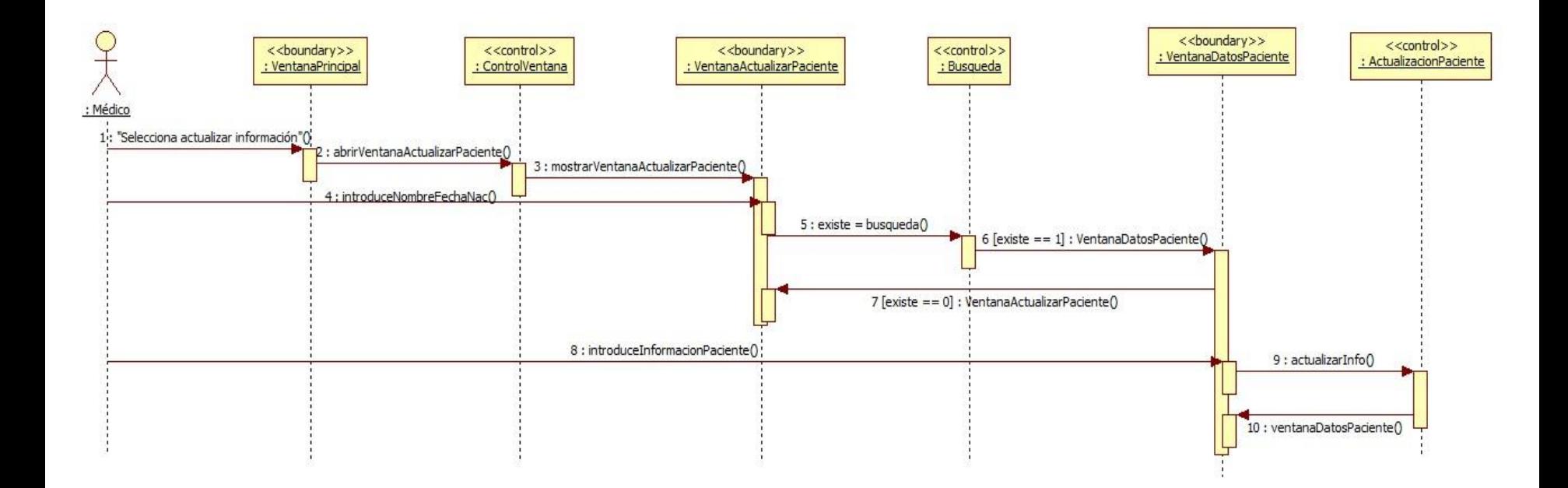

Diagrama de secuencia "Actualizar información del paciente".

#### **Borrar paciente del sistema**

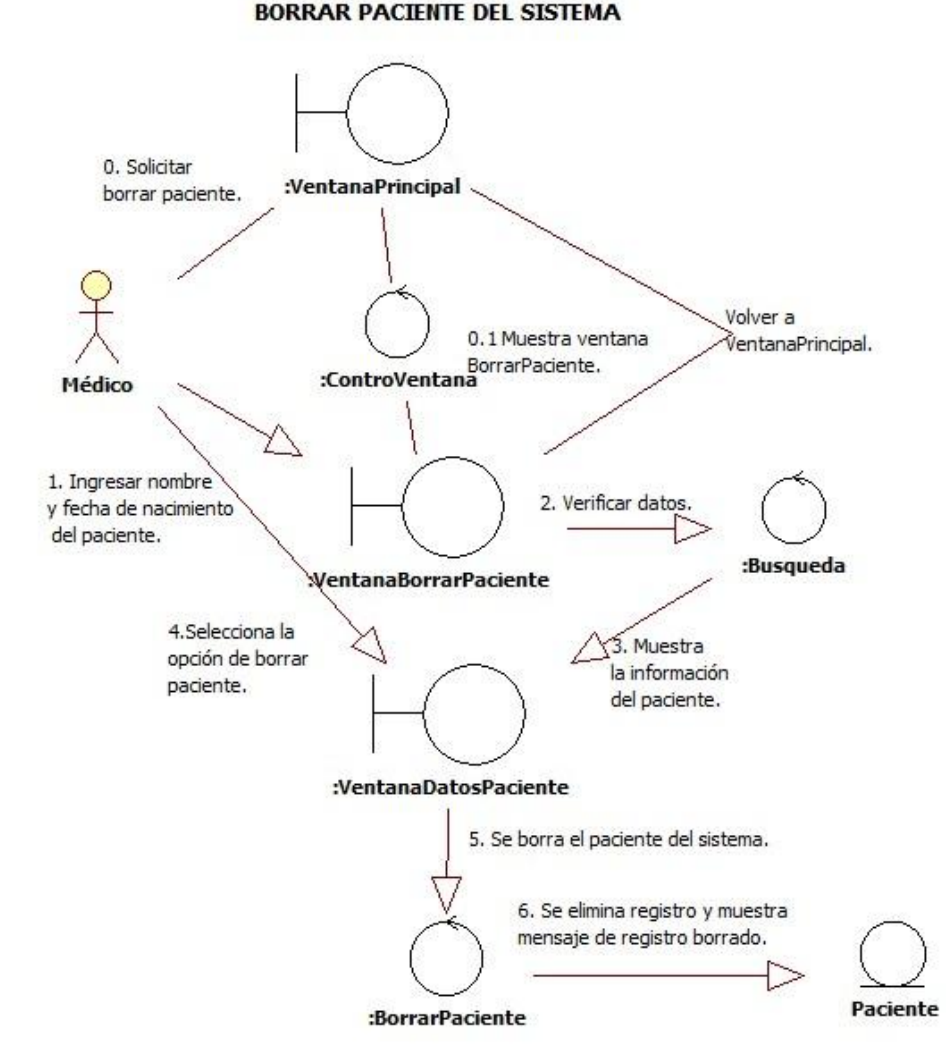

Diagrama de robustez "Borrar paciente del sistema".

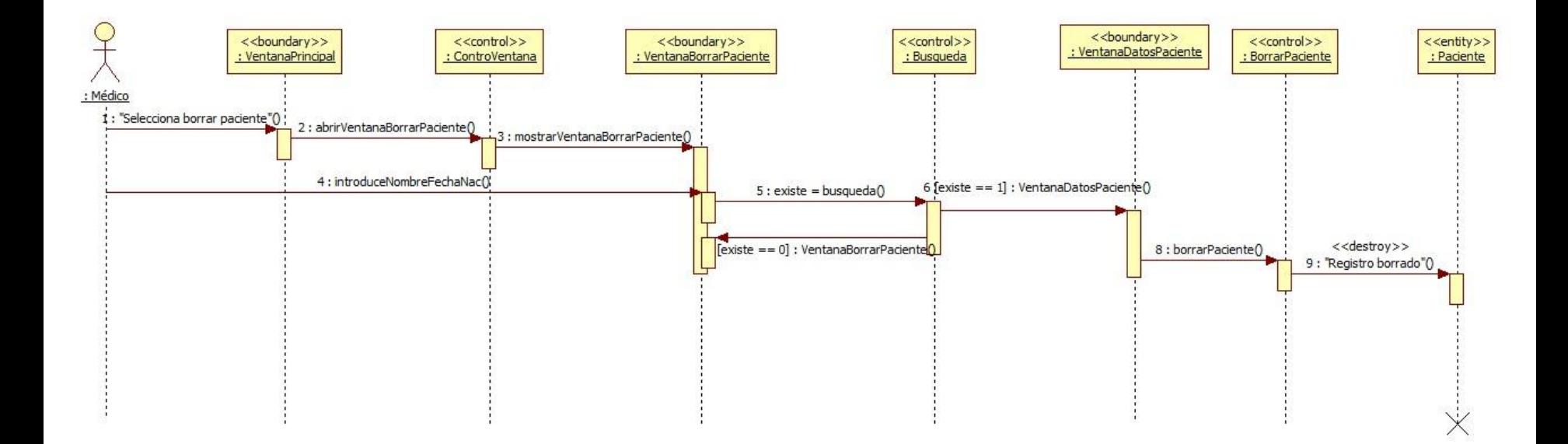

Diagrama de secuencia "Borrar paciente del sistema".

### **Modulo Gestión de Hojas de Consulta**

#### **Agregar nueva hoja de consulta**

**AGREGAR NUEVA HOJA DE CONSULTA** 

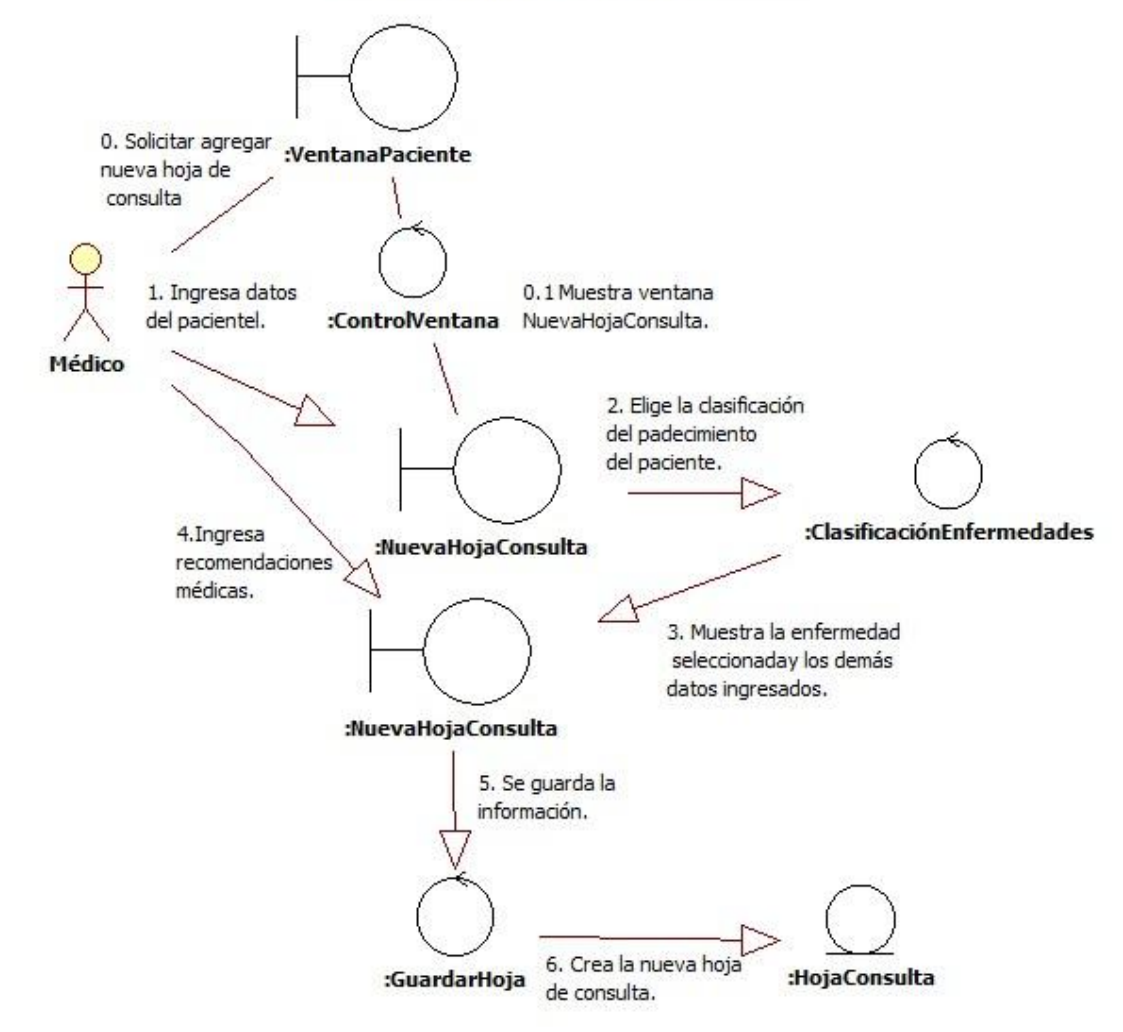

Diagrama de robustez "Agregar nueva hoja de consulta"

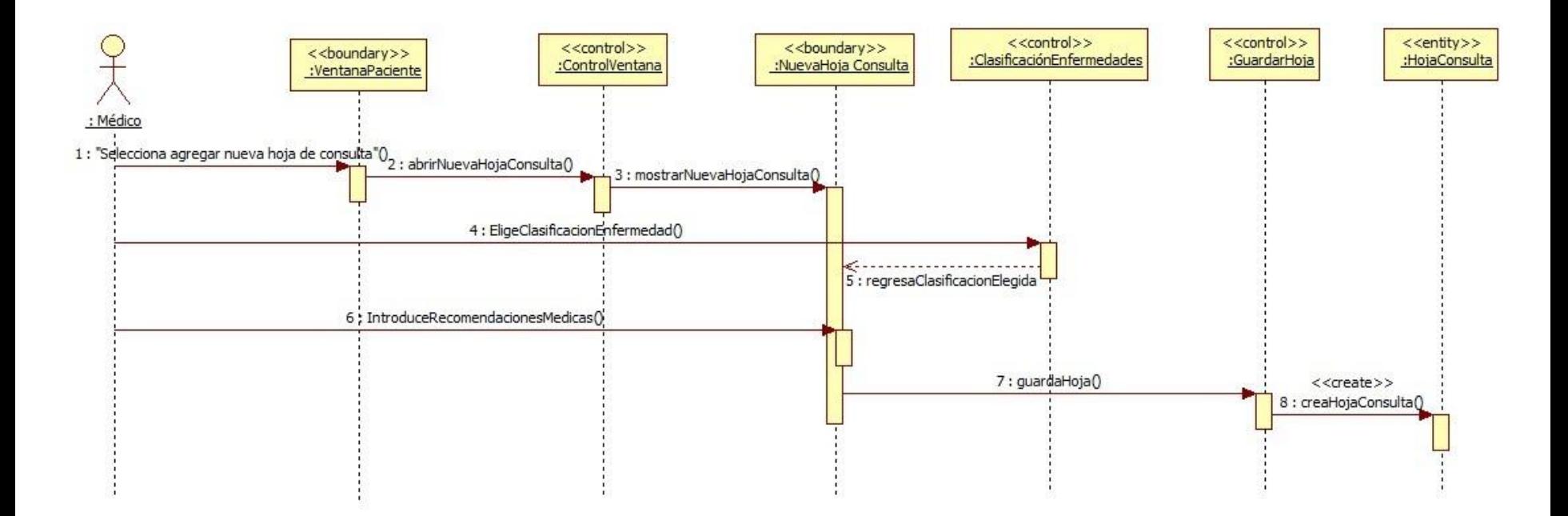

Diagrama de secuencia "Agregar nueva hoja de consulta".

#### **Desplegar opciones de diagnóstico**

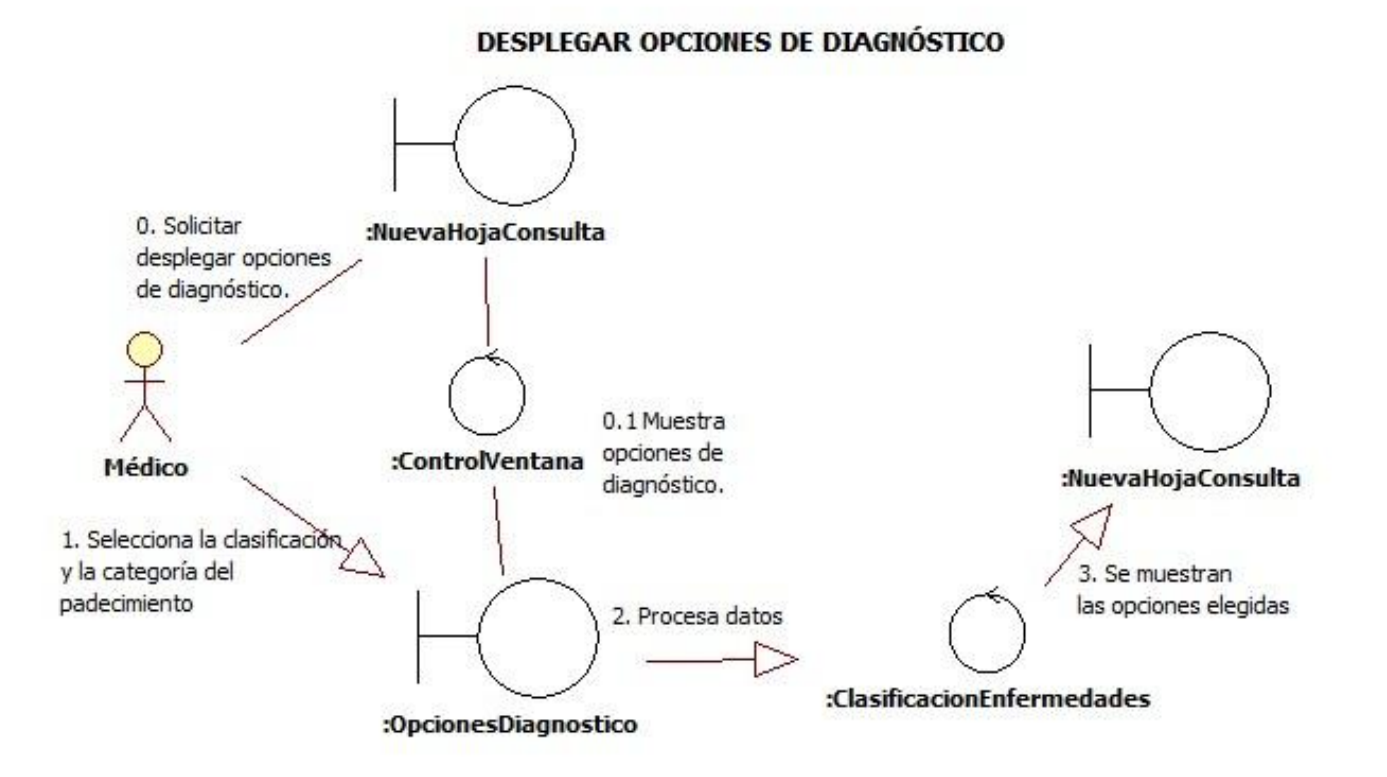

Diagrama de robustez "Desplegar opciones de diagnóstico".

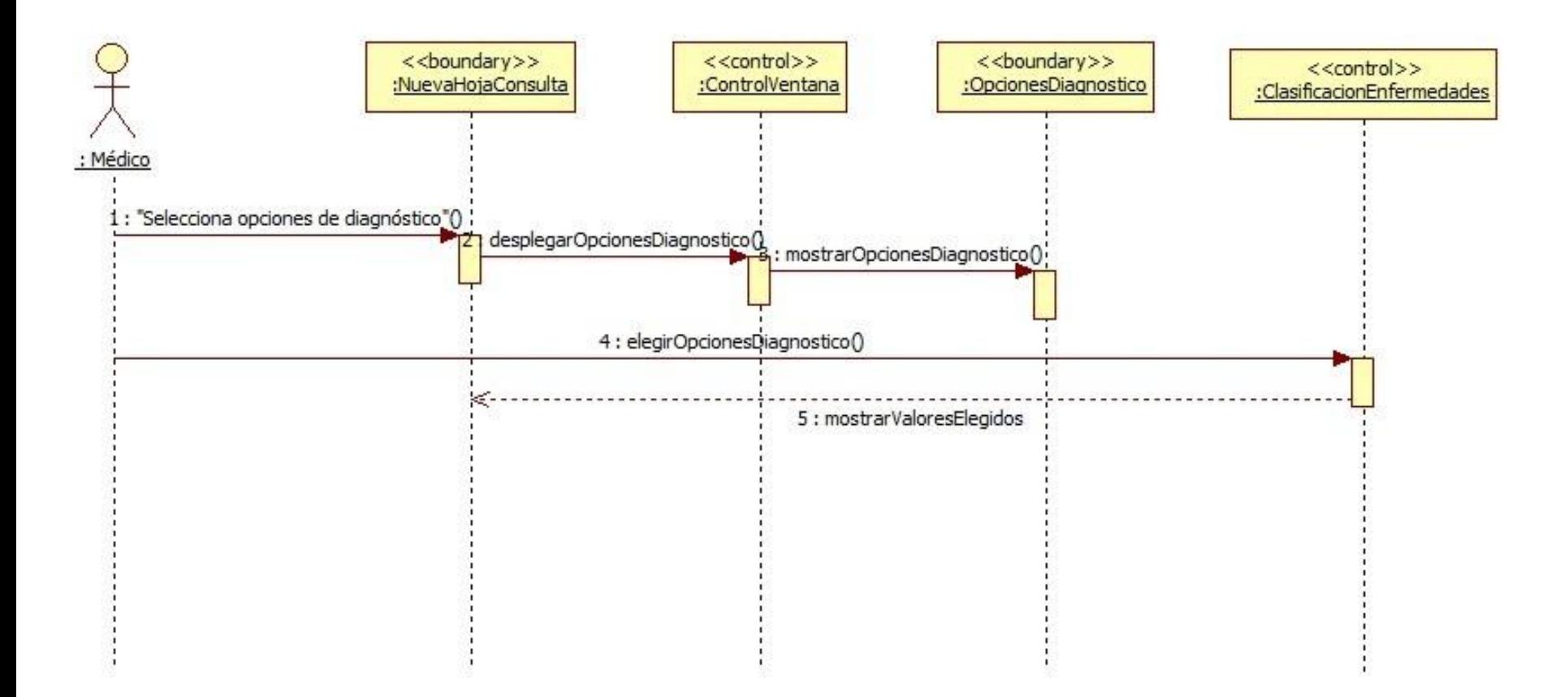

Diagrama de secuencia "Desplegar opciones de diagnóstico".

#### **Imprimir hoja de consulta**

#### **IMPRIMIR HOJA DE CONSULTA**

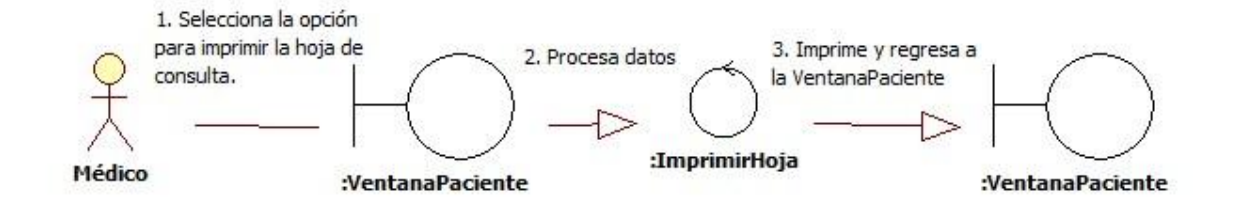

Diagrama de robustez "Imprimir hoja de consulta".

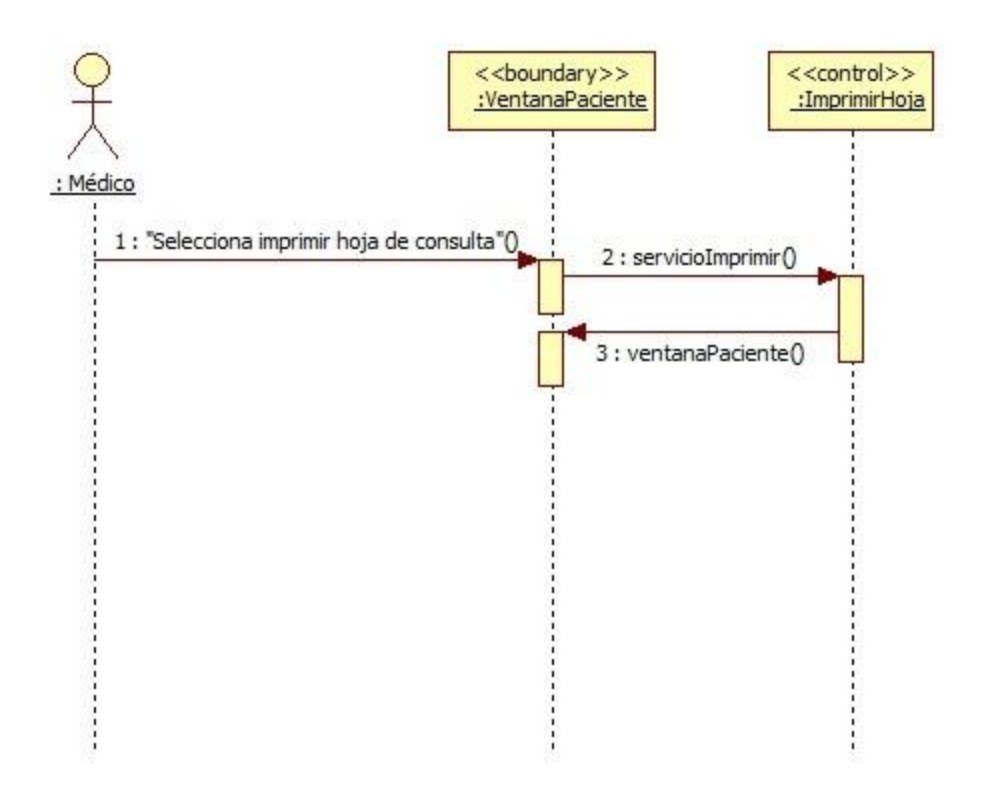

Diagrama de secuencia "Imprimir hoja de consulta".

#### **Imprimir recomendaciones médicas**

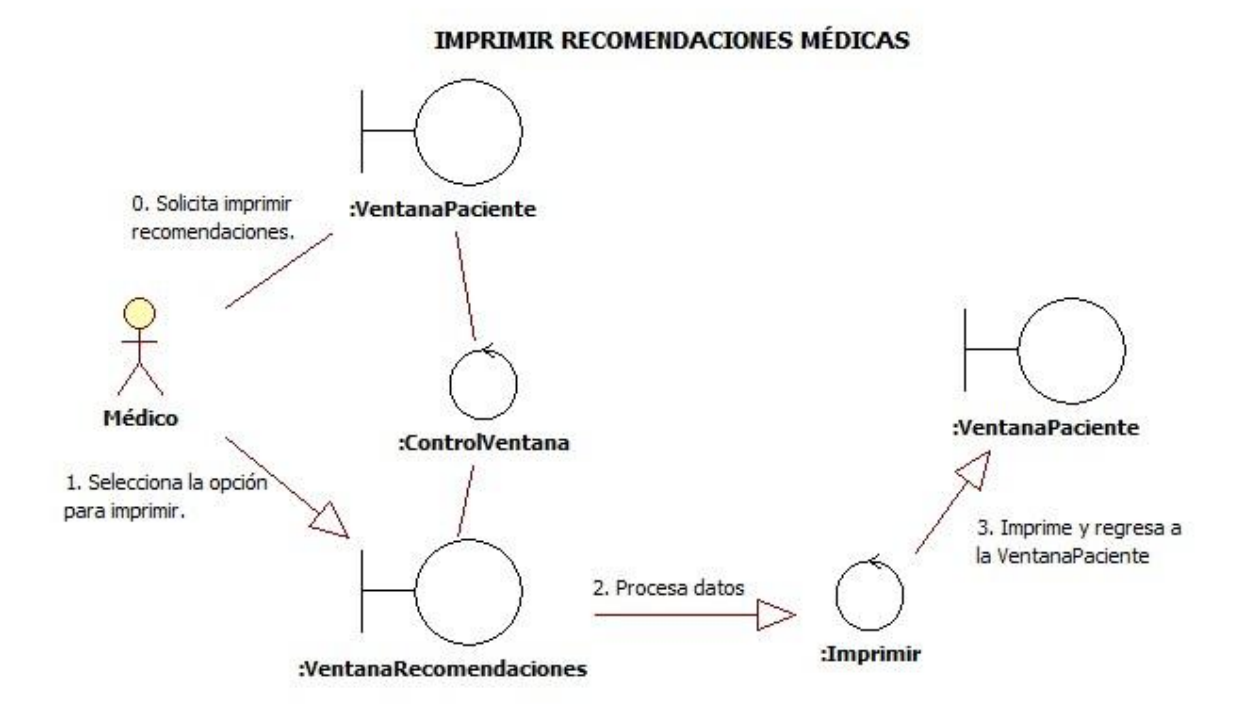

Diagrama de robustez "Imprimir recomendaciones médicas".

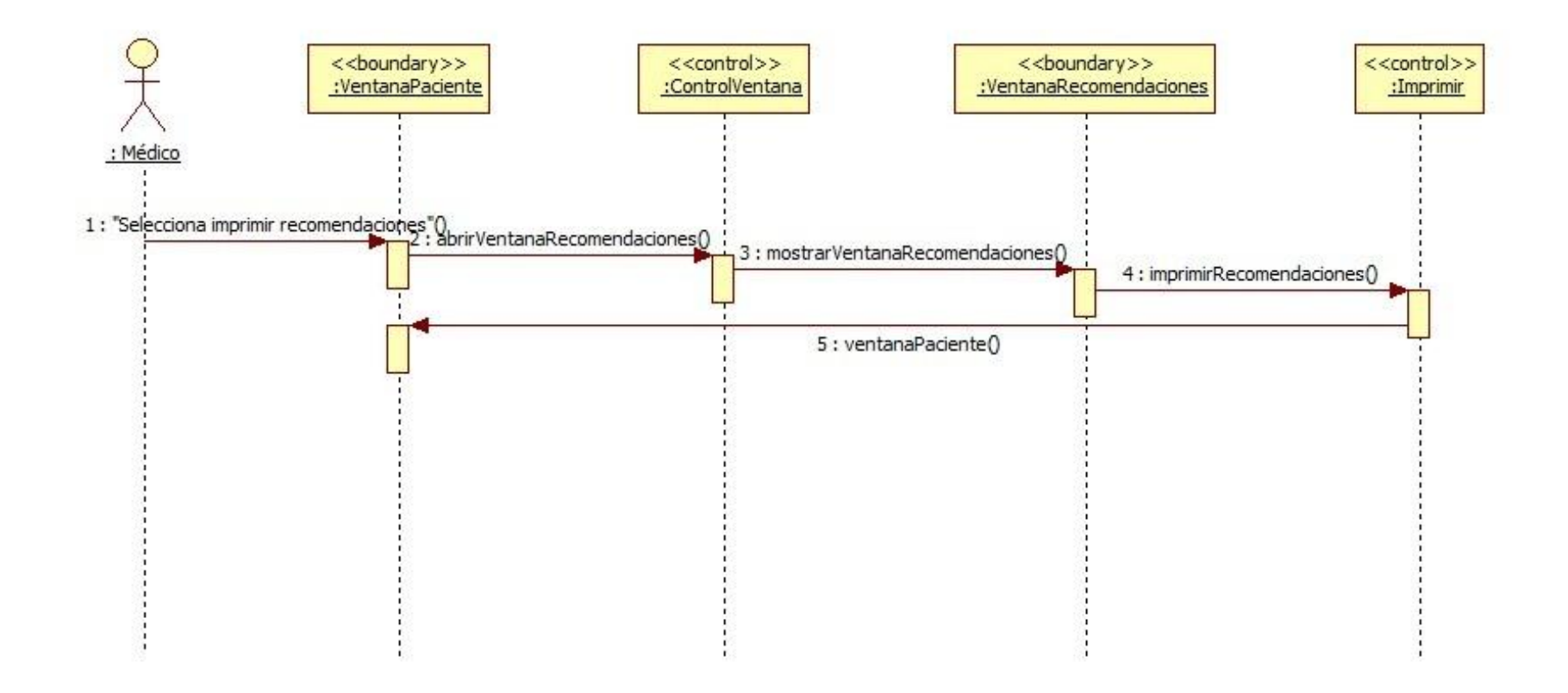

Diagrama de secuencia "Imprimir recomendaciones médicas".

#### **Mostrar hoja de consultas anteriores**

**MOSTRAR HOJA DE CONSULTAS ANTERIORES** 

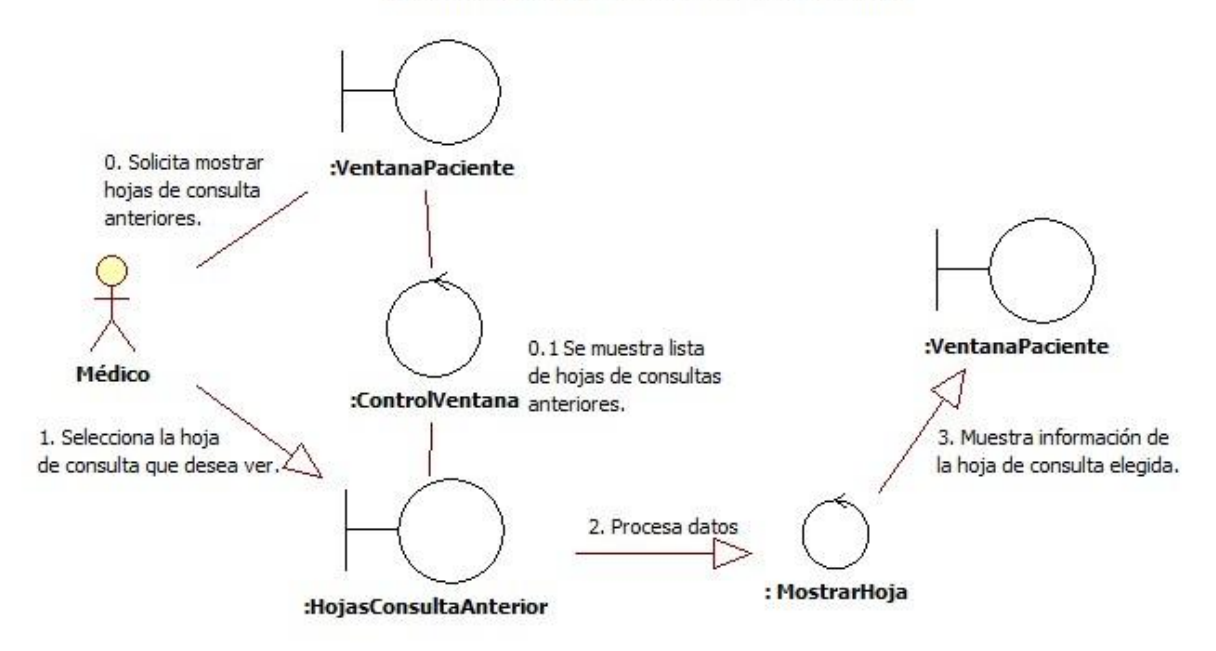

Diagrama de robustez "Mostrar hoja de consultas anteriores".

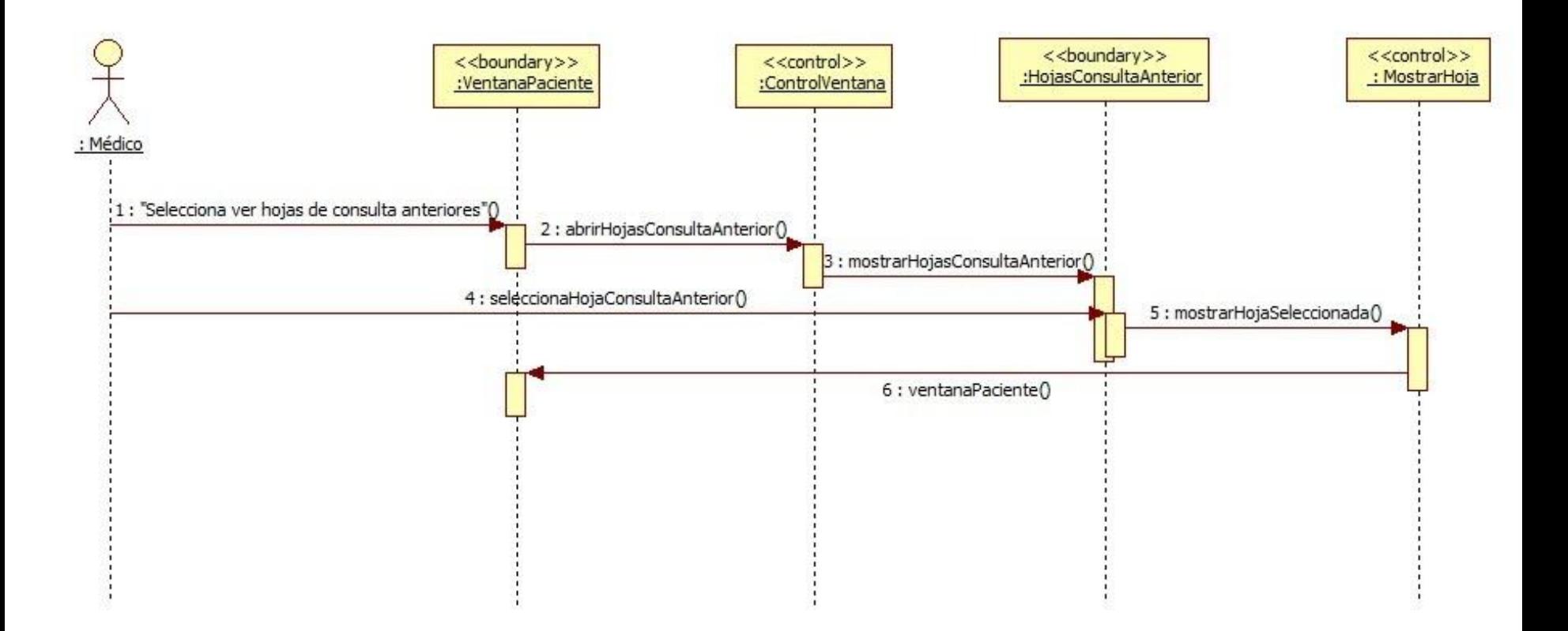

Diagrama de secuencia "Mostrar hoja de consultas anteriores".

# **Modulo Gestión de TPD**

### **Agregar paciente al módulo TPD**

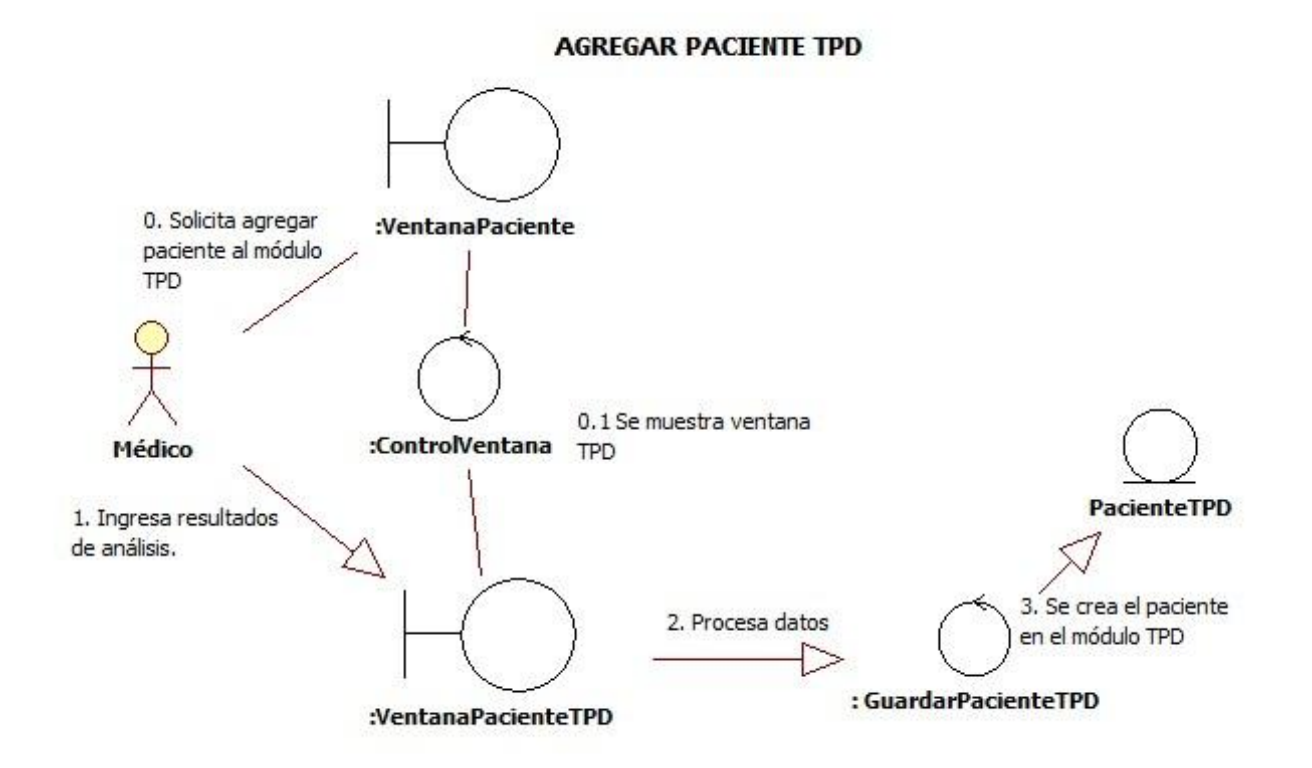

Diagrama de robustez "Agregar paciente al módulo de Tratamiento de Pacientes Diabéticos (TPD)".

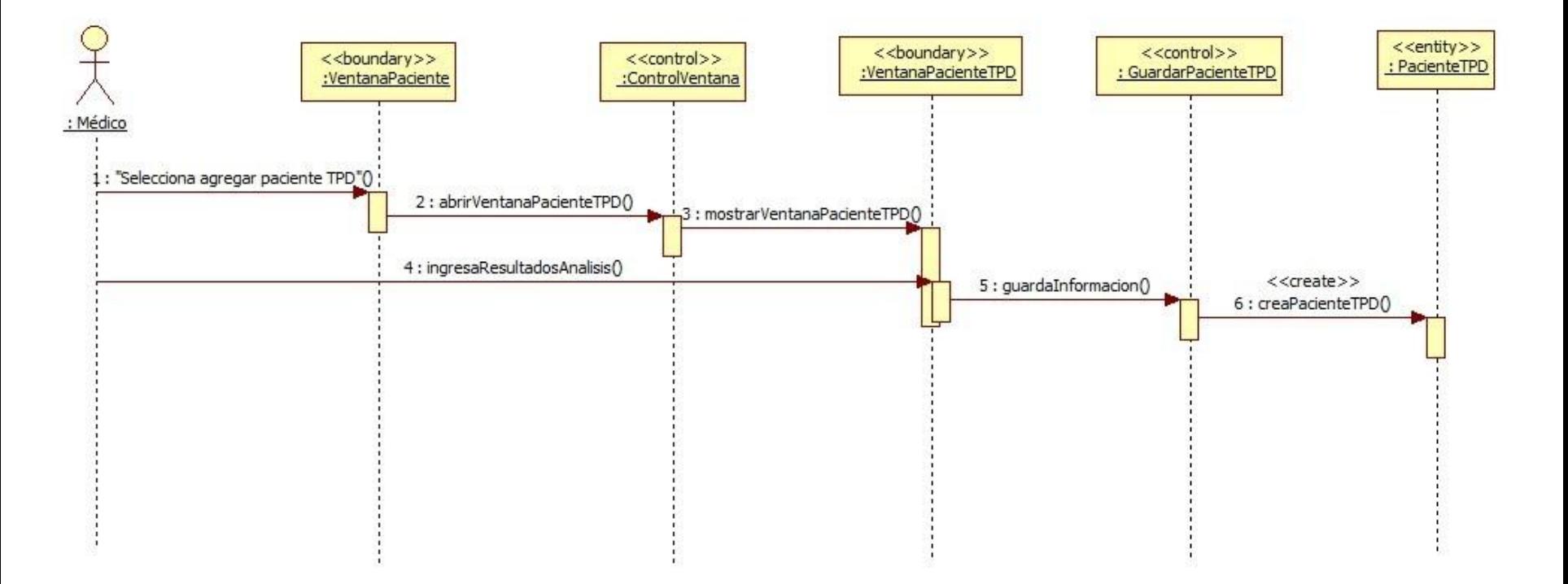

Diagrama de secuencia "Agregar paciente diabético".

#### **Agregar hoja de seguimiento**

**AGREGAR HOJA DE SEGUIMIENTO** 

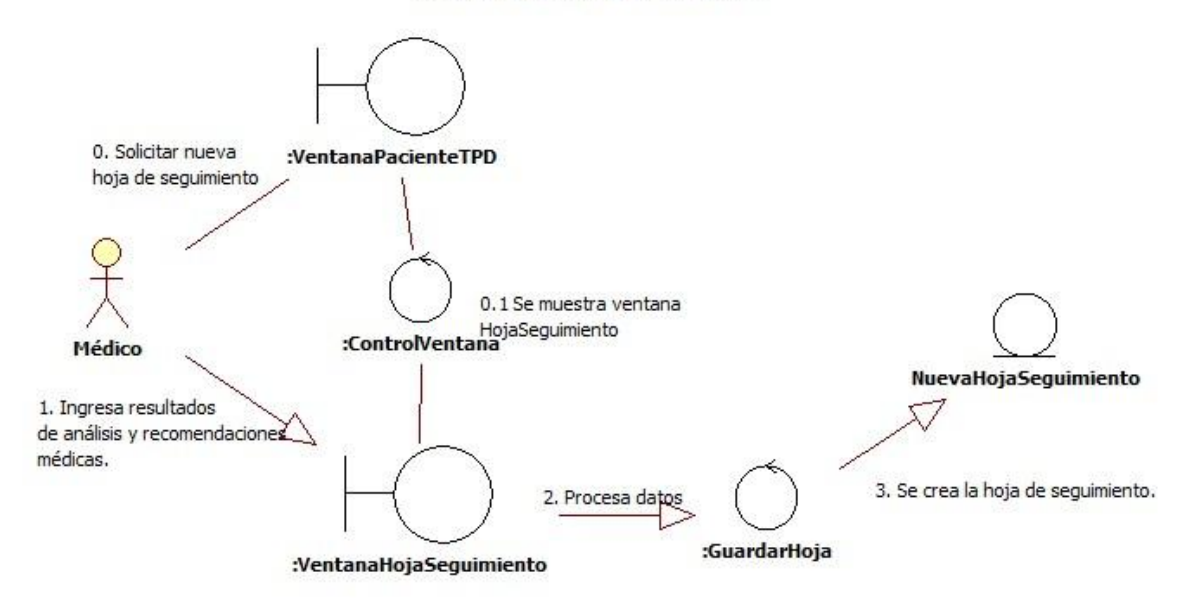

Diagrama de robustez "Agregar hoja de seguimiento".

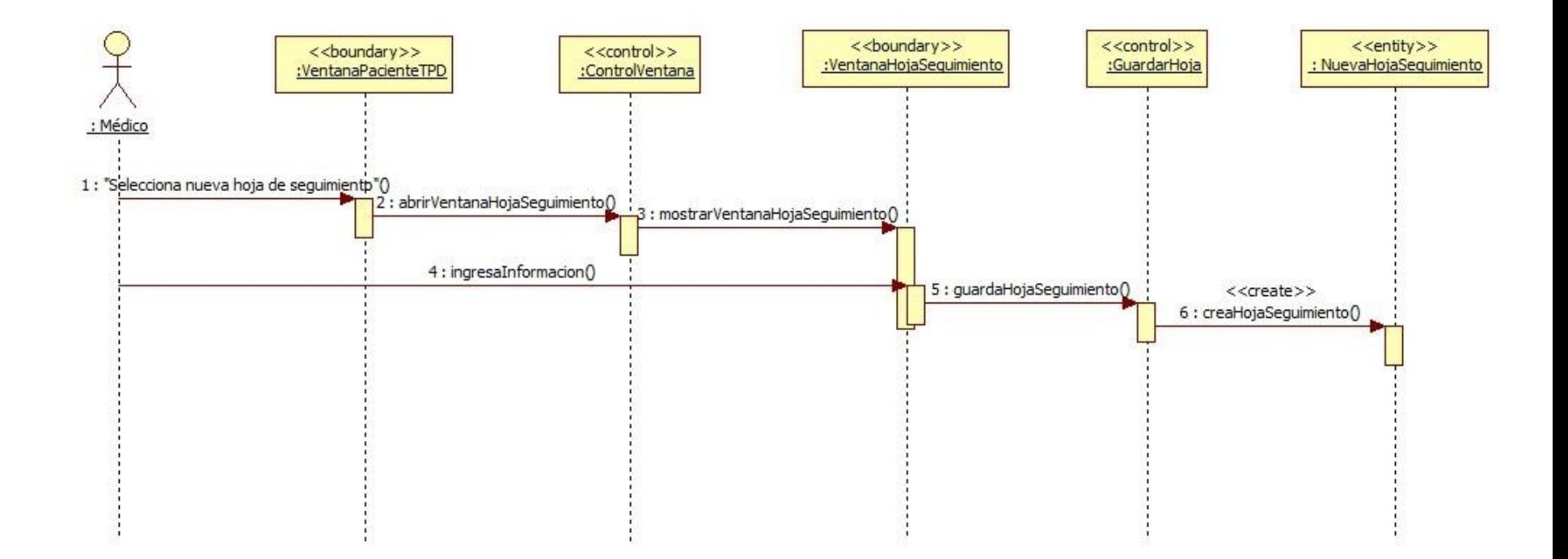

Diagrama de secuencia "Agregar hoja de seguimiento".

#### **Generar reportes gráficos**

**GENERAR REPORTES GRÁFICOS** 

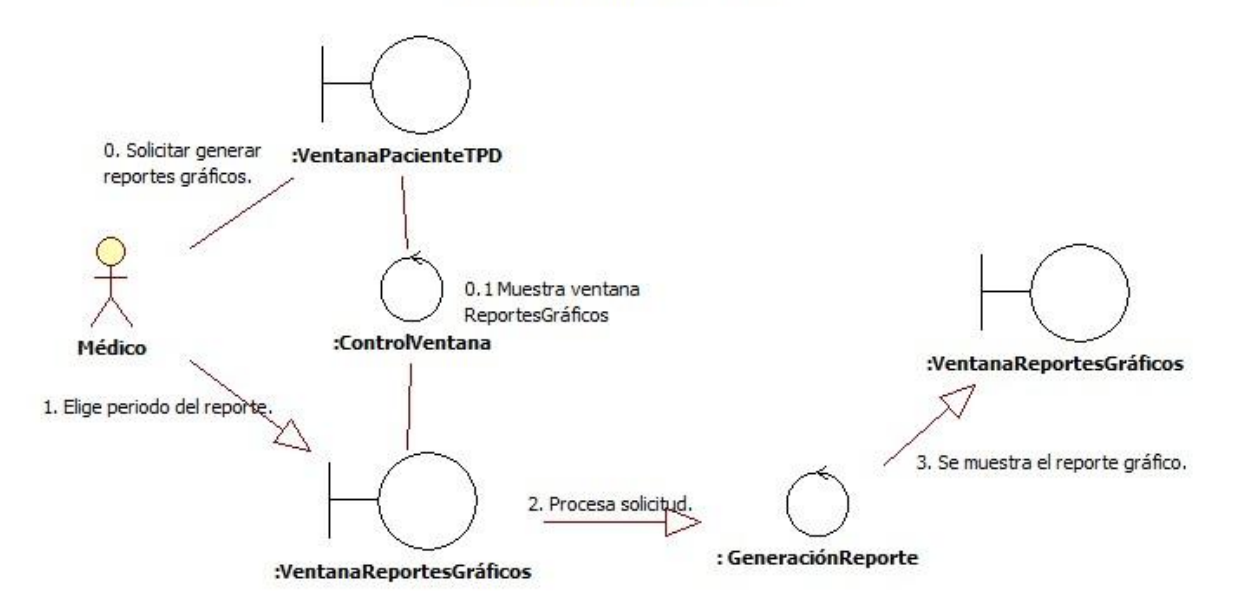

Diagrama de robustez "Generar reportes gráficos".
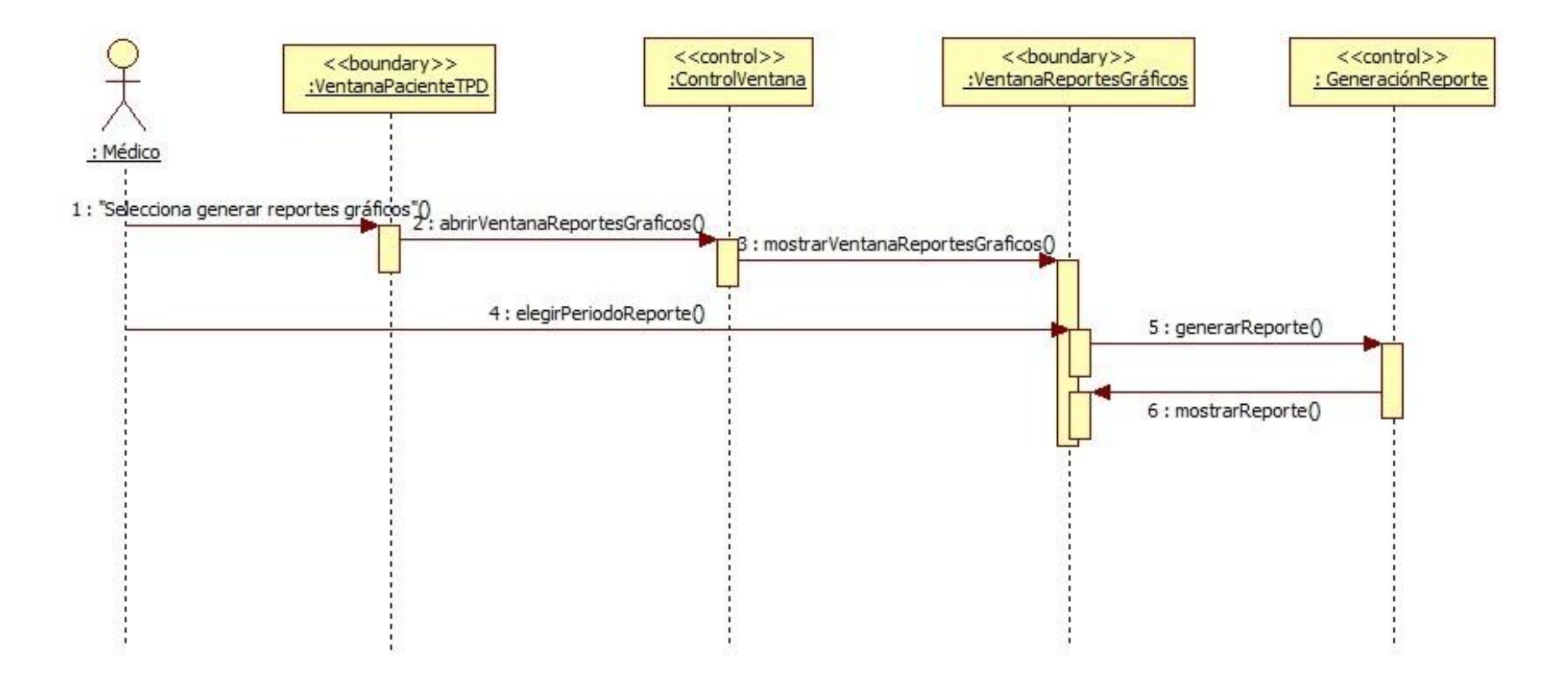

Diagrama de secuencia "Generar reportes gráficos".

# **Consultar dietas**

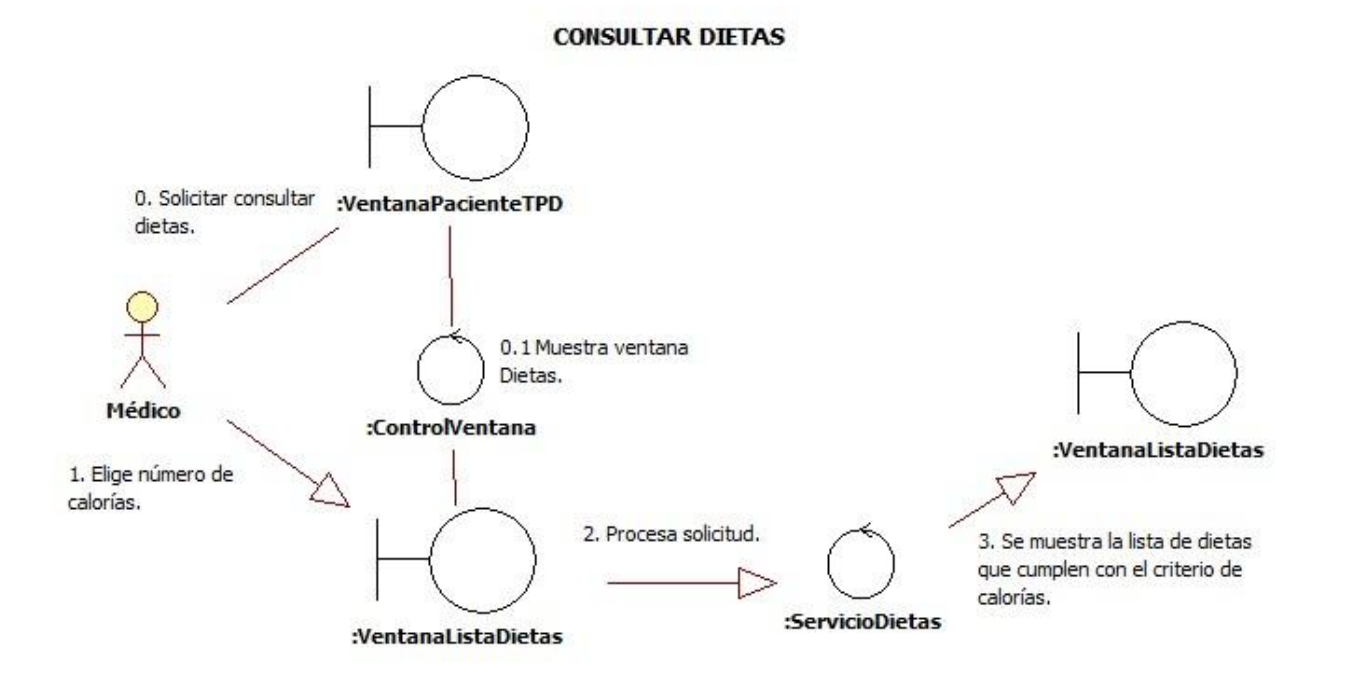

Diagrama de robustez "Consultar dietas".

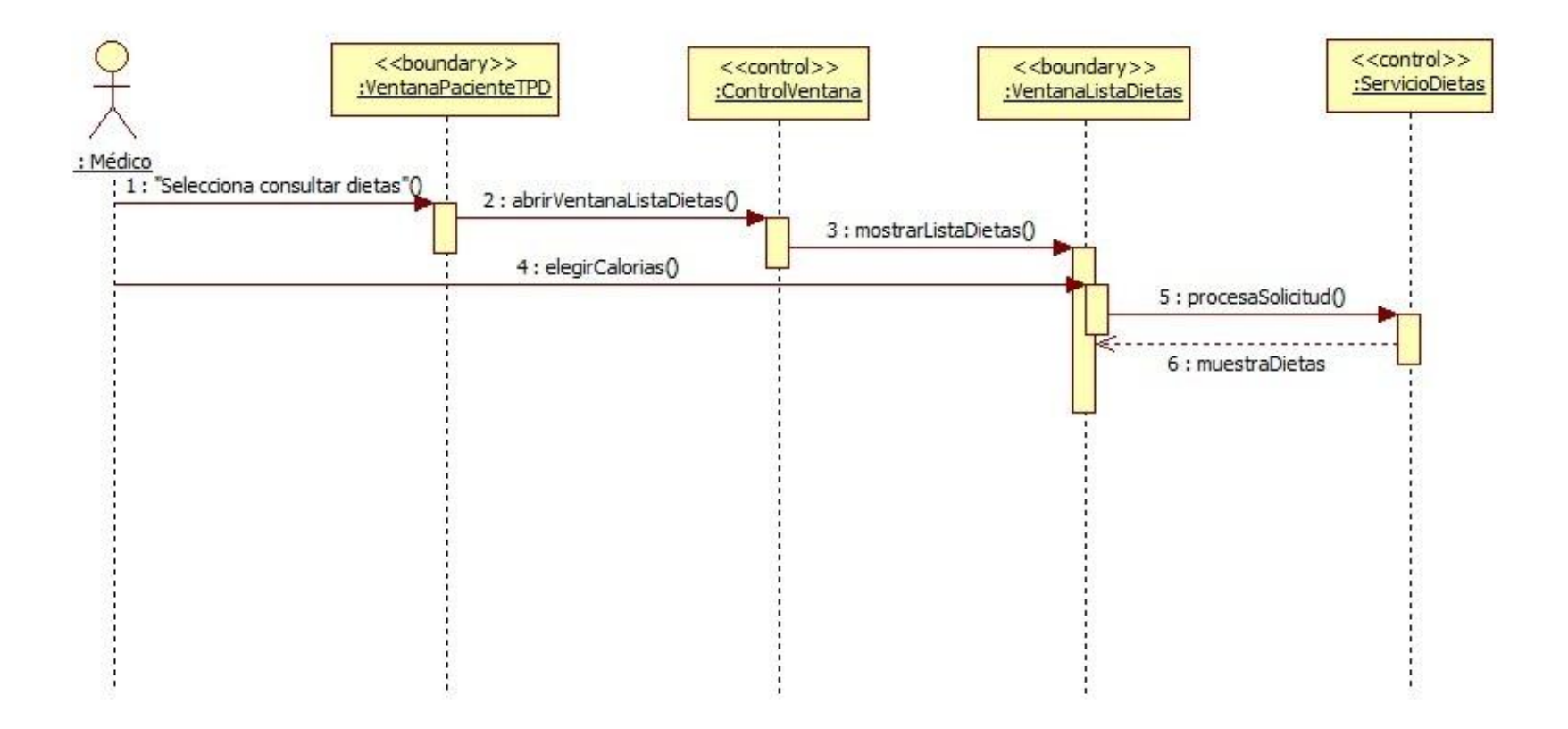

Diagrama de secuencia "Consultar dietas".

# **Imprimir dieta**

**IMPRIMIR DIETA** 

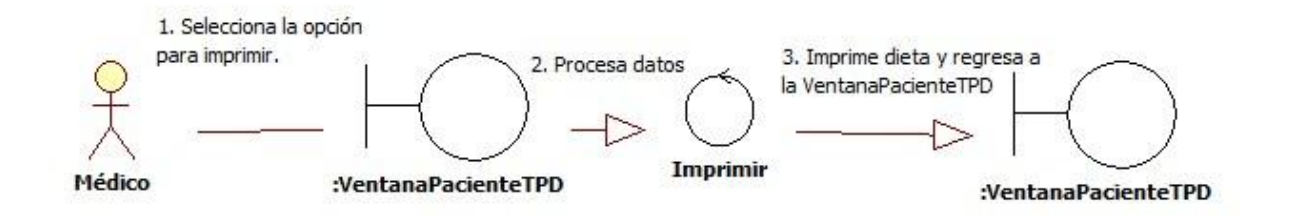

Diagrama de robustez "Imprimir dieta".

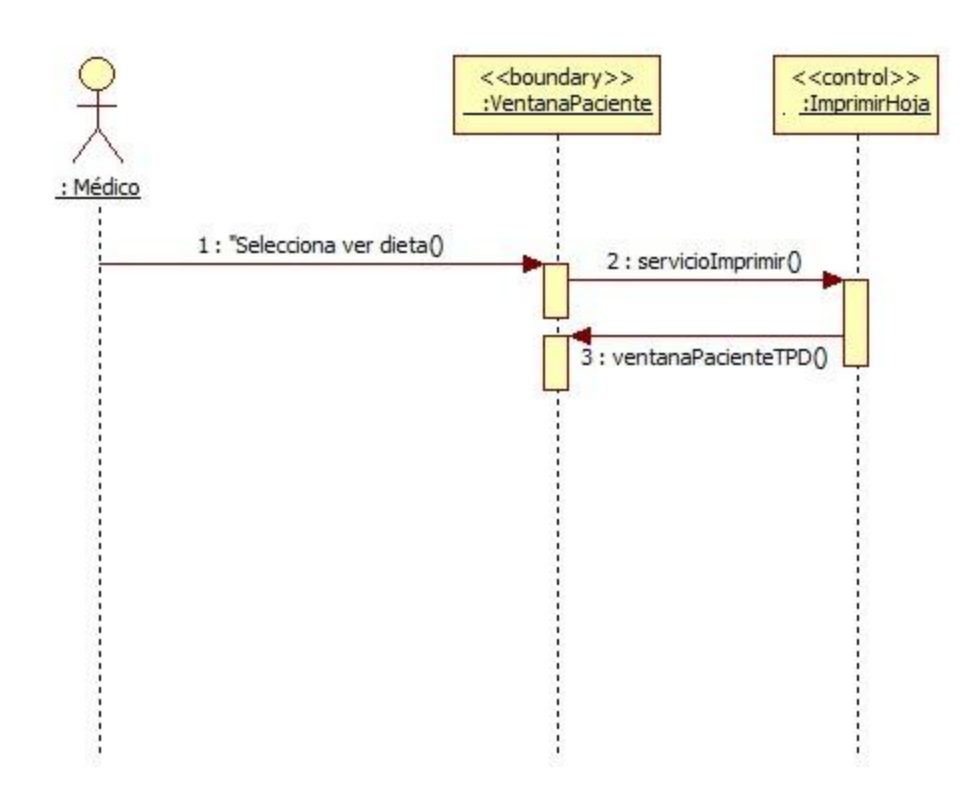

Diagrama de robustez "Imprimir dieta".

Universidad Autónoma Metropolitana Unidad Azcapotzalco División de Ciencias Básicas e Ingeniería Licenciatura en Ingeniería en Computación

# Reporte Final de Proyecto Terminal **"Sistema de Apoyo Clínico para el Tratamiento del Paciente Diabético"**

Alumnos:

\_\_\_\_\_\_\_\_\_\_\_\_\_\_\_\_\_\_\_\_\_\_\_ \_\_\_\_\_\_\_\_\_\_\_\_\_\_\_\_\_\_\_\_\_\_\_

\_\_\_\_\_\_\_\_\_\_\_\_\_\_\_\_\_\_\_\_\_\_\_\_\_\_\_\_\_ \_\_\_\_\_\_\_\_\_\_\_\_\_\_\_\_\_\_\_\_\_\_\_\_\_\_\_\_\_\_\_\_\_\_\_\_

Blanca Annel Chávez Flores Victor Márquez Pérez 206203098 206359580

Asesor: Asesor externo:

M. en C. Hugo Pablo Leyva Dra. Patricia Flores del Campo O. Departamento de Sistemas Médico General especialista en nutrición y obesidad

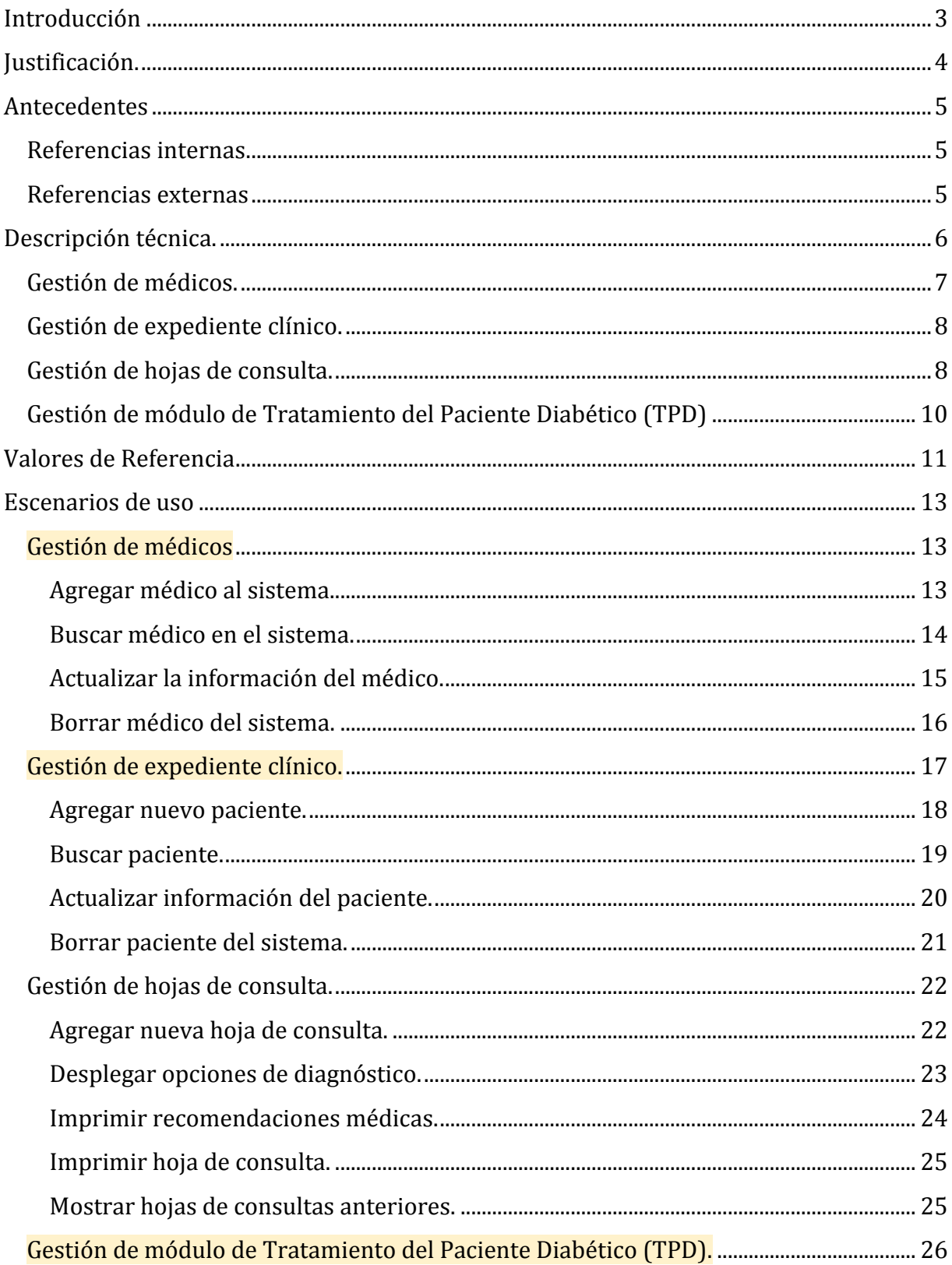

![](_page_43_Picture_1.jpeg)

# **Introducción**

 $\overline{a}$ 

Con la aparición del cloud computing<sup>1</sup> muchas empresas han cambiado la forma en la que trabajan; tradicionalmente se hacía con aplicaciones de escritorio, lo que limitaba el acceder a las aplicaciones únicamente dentro de las instalaciones de la empresa en cuestión. Además si el equipo de cómputo que tenía instalado el software se dañaba, la operación de la empresa se detenía y en ocasiones había también pérdida de información.

El cloud computing ofrece *Software como Servicio* SaaS (por sus siglas en inglés), los servicios que provee el SaaS son empleados por usuarios a través de portales *web.* El hecho de que el software se encuentre disponible sin importar la ubicación física del usuario ha hecho que cambien sus aplicaciones locales (de escritorio) por aquellas que se encuentran en línea. [1]

El Sistema de Apoyo Clínico para el Tratamiento del Paciente Diabético TPD será un sistema que residirá en un servidor en Internet, contará con una base de datos relacional<sup>2</sup> que almacenará la información, gestionará el expediente clínico de los consultorios médicos y contendrá un módulo especial para la atención de los pacientes diabéticos. En la parte correspondiente al expediente clínico se almacenará la información específica de los pacientes establecida en la Norma Oficial Mexicana NOM-168-SSA1-1998 [3].

El sistema guardará información de los resultados de análisis clínicos de los pacientes diabéticos para que el médico a través de gráficas pueda estudiar la evolución del padecimiento, el sistema tendrá almacenadas dietas alimenticias específicas para que el médico pueda elegir alguna y recomendarla a los pacientes, también permitirá obtener reportes gráficos de los pacientes que presenten diabetes. Las dietas que tendrá almacenadas el sistema serán elaboradas por el médico que asesorará también este proyecto, la Dra. Patricia Flores del Campo Orozco.

Dado que el Sistema de Apoyo Clínico TPD será un sistema *web,* podrá utilizarlo más de un médico a la vez. El acceso a la aplicación será independiente del Sistema Operativo. El sistema residirá en un servidor donde por regla del negocio los proveedores de servicios de hospedaje *web* efectúan respaldos de información, esto disminuye el riesgo de pérdida total de datos. Una de las características del Sistema de Apoyo Clínico TPD será

 $1$  Es un modelo de prestación de servicios de negocio y tecnología a través de Internet, basándose en: Software como servicio (*software as a service*, SaaS), plataforma como servicio (*platform as a service*, PaaS) e Infraestructura como servicio ((*infrastructure as a service*, IaaS), con el propósito de garantizar un servicio de alta disponibilidad, integridad y confidencialidad.

<sup>2</sup> "Una base de datos es un conjunto de archivos relacionados lógicamente y organizados de tal manera que garantizan el rápido acceso a los datos y minimizan la redundancia innecesaria". [2]

el manejo de la información a través de catálogos preestablecidos, evitando en la medida de lo posible, que el usuario introduzca datos erróneos.

# **Justificación.**

La diabetes es una enfermedad de muy alta incidencia en nuestro país y es sin duda alguna el mayor reto que enfrenta el Sistema Nacional de Salud. La prevención de la diabetes es uno de los aspectos considerados en el Programa Nacional de Salud 2007- 2012 y comprende entre otras cosas el monitoreo de la calidad del tratamiento, control de peso y alimentación de acuerdo a las características individuales de los enfermos. [4]

Considerando la importancia de controlar la diabetes en el país, el Sistema de Apoyo Clínico TPD recabará datos de los pacientes como los resultados de análisis clínicos que brindan información respecto al nivel de la enfermedad y así permitirá al médico elegir un buen tratamiento. Además de la medicación, el paciente diabético requiere llevar una dieta balanceada, lo que implica un conjunto de alimentos admisibles para su ingestión. Por lo anterior, el Sistema de Apoyo Clínico TPD mostrará una lista de dietas predeterminadas de acuerdo al nivel calórico sugerido por el médico.

Actualmente existe software para la gestión de un historial clínico, sin embargo, no todos recaban la información establecida en la Norma Oficial Mexicana NOM-168-SSA1-1998, el Sistema de Apoyo Clínico TPD si lo hará. Además de administrar el expediente clínico, el sistema es innovador, ya que tendrá un módulo específico para la atención de los pacientes diabéticos: el médico podrá vigilar el estado de salud de sus pacientes de una forma sencilla y con un apoyo gráfico visual. Al ser una aplicación *web*, el médico tendrá disponible la información de sus pacientes aunque no se encuentre en el consultorio, lo cual muestra una ventaja competitiva ante las aplicaciones de escritorio.

La mayoría del software existente tiene una interfaz gráfica compleja y con opciones adicionales que difícilmente son utilizadas por el médico. La mayor parte de la información es almacenada en grandes cajas de texto, lo que implica incrementar la tendencia de error al teclear datos y más adelante la dificultad de explotar la información eficientemente para la generación de reportes. El Sistema de Apoyo Clínico TPD pretende optimizar la captura de datos utilizando criterios de selección (catálogos preestablecidos), con lo cual mantendrá uniformidad y orden tanto en la vista del sistema, como al momento de guardar la opción seleccionada.

Para completar la funcionalidad, el sistema permitirá imprimir la hoja de consulta y la receta prescrita por el médico. También contará con un módulo de gestión de doctores, lo que permitirá tener control sobre el acceso a la aplicación *web*, servicio que actualmente requieren los consultorios integrados por grupos de médicos asociados.

# **Antecedentes**

# **Referencias internas**

Se han encontrado propuestas de proyectos terminales de Ing. en Computación (pertenecientes a la UAM Azcapotzalco) que tratan temas relacionados con sistemas clínicos.

- Proyecto terminal "Sistema de gestión de pacientes para un médico homeópata" [5], el sistema permite registrar nuevos pacientes, programar citas y especificar antecedentes clínicos de las personas.
- Proyecto terminal "Sistema colaborativo para médicos especialistas en medicina alternativa" [6], el sistema tiene opciones para registrar pacientes, ingresar la historia clínica del paciente, agregar documentos electrónicos, etc.

### **Referencias externas**

- *Consultorio virtual* [7] es un software para archivar consultas e historiales clínicos. Permite realizar operaciones de registro y modificaciones de pacientes, impresión de recetas, etc. Cuenta con un módulo de catálogos de medicamentos para organizar los medicamentos en el sistema.
- *MedFile 5.51* [8] es un software para archivar historias clínicas y manejar citas de un consultorio médico. Cuenta con una versión para PC's y redes y una más que es portable. Cuenta con un módulo de imágenes médicas que se pueden archivar junto con la historia clínica.
- *Expediente clínico electrónico* [9] es una aplicación *web* que cuenta con: agenda de citas, permite guardar documentos en formato .pdf, .doc y .xls, archiva el expediente médico, cuenta con un módulo para registrar imágenes, etc.

Los proyectos antes mencionados tienen similitud en cuanto a la administración del expediente clínico y alta de pacientes, sin embargo, el Sistema de Apoyo Clínico TPD almacenará los datos de los pacientes de forma que posteriormente pueda ser utilizada para reportes médicos. También recabará información específica de los pacientes

diabéticos (por ejemplo: los resultados de análisis clínicos) para observar la evolución de la enfermedad, mostrará dietas (que el sistema ya tendrá almacenadas) acorde al número de calorías que el médico establezca, proporcionará apoyo visual al médico a través de gráficas, tendrá una sección en la cual el médico podrá: escribir el tratamiento, imprimir la receta e ingresar la rutina de ejercicios, también será posible imprimir la hoja de consulta para que el médico pueda firmarla y almacenarla en papel.

# **Descripción técnica.**

El Sistema de Apoyo Clínico TPD constará de cuatro módulos descritos en la Figura 1.

![](_page_47_Figure_3.jpeg)

Figura 1. Módulos que componen al sistema.

La funcionalidad de los módulos y sus componentes son los siguientes:

# **Gestión de médicos.**

Este módulo permitirá administrar el acceso y la información de los médicos que utilizarán el sistema. Presenta los siguientes casos de uso (ver figura 2):

- *Agregar médico al sistema*. El administrador podrá agregar a los médicos para que éstos puedan tener acceso al sistema. La información que debe ingresar es: nombre completo, cédula profesional, especialidad médica (en caso de que la tenga), número de celular, correo electrónico, dirección y número telefónico del consultorio.
- *Actualización de datos del médico*. El administrador podrá actualizar la información de los médicos en el sistema cuando surja algún cambio en los datos previamente registrados.
- *Búsqueda de médico en el sistema*. El administrador podrá realizar búsquedas de los médicos que están registrados en el sistema.
- *Borrar médico del sistema*. El administrador podrá borrar la información de un médico cuando sea necesario.

![](_page_48_Figure_6.jpeg)

Figura 2. Caso de uso *Gestión de médicos*.

# **Gestión de expediente clínico.**

En este módulo el médico podrá agregar nuevos pacientes al sistema y recabar la información principal de la historia clínica (ver figura 3).

- *Agregar nuevo paciente.* El médico podrá agregar a los pacientes con la siguiente información: nombre completo del paciente, teléfono, correo electrónico, fecha de nacimiento, sexo, antecedentes heredofamiliares, antecedentes patológicos y no patológicos, signos vitales, tipo de sangre, peso, talla y alergias.
- *Actualización de información del paciente.* El médico podrá actualizar la información de los pacientes del consultorio como: teléfono, correo electrónico y alergias cuando sea necesario.
- *Búsqueda del paciente.* El médico podrá hacer la búsqueda de los pacientes del consultorio en el sistema.
- *Borrar paciente del sistema.* El médico podrá borrar a un paciente del sistema cuando sea necesario.

![](_page_49_Figure_6.jpeg)

Figura 3. Caso de uso *Gestión de expediente clínico.*

# **Gestión de hojas de consulta.**

En este módulo el médico podrá almacenar la información de los pacientes cada vez que éstos vayan a consulta (ver figura 4).

- *Nueva hoja de consulta.* El médico ingresará información del padecimiento actual del paciente, signos vitales, peso, talla, diagnóstico y tratamiento (la receta).
- *Imprimir hoja de consulta.* El médico podrá imprimir la hoja de consulta para almacenarla en papel.
- *Imprimir receta.* El médico podrá imprimir la receta con el tratamiento prescrito al paciente.
- *Mostrar hojas de consultas anteriores.* El médico podrá visualizar información de consultas anteriores del paciente.
- *Desplegar opciones de diagnóstico.* Una vez que el médico haya determinado el diagnóstico del paciente podrá elegir la clasificación a la que pertenece en la lista desplegable que mostrará las categorías acorde a la Clasificación Internacional de Enfermedades (CIE 10).[10]

![](_page_50_Figure_6.jpeg)

Figura 4. Caso de uso *Gestión de hojas de consulta.*

# **Gestión de módulo de Tratamiento del Paciente Diabético (TPD)**

El médico podrá almacenar información específica de los pacientes diabéticos, la evolución de su enfermedad, generar reportes y visualizar dietas almacenadas en el sistema (ver figura 5).

- *Agregar nuevo paciente.* El médico podrá agregar pacientes a este módulo ingresando información como los primeros resultados de análisis que confirmen el padecimiento, peso, talla, tensión arterial, etc.
- *Nueva hoja de seguimiento*. El médico podrá llenar la hoja del seguimiento con información de los resultados de análisis de laboratorio que el paciente debe realizarse mensual o trimestralmente. En esta hoja de seguimiento el médico debe ingresar información del paciente como: peso, talla e índice de masa corporal (IMC). También ingresará el estado de salud del paciente (diagnóstico) y el tratamiento recomendado.<sup>3</sup>
- *Reportes gráficos*. El médico podrá generar reportes gráficos semestrales o anuales para observar la evolución de la enfermedad de los pacientes diabéticos.
- *Consulta de dietas*. Cuando el doctor lo requiera, el sistema mostrará dietas alimenticias (almacenadas previamente) acorde al número de calorías que el médico establezca.
- *Imprimir dieta*. El médico podrá imprimir las dietas para entregarlas al paciente diabético.

 $\overline{a}$ 

<sup>3</sup> El tratamiento recomendado por lo regular incluye ejercicios aeróbicos que debe realizar el paciente diabético.

![](_page_52_Figure_0.jpeg)

Figura 5. Caso de uso *Gestión de módulo de Tratamiento del Paciente Diabético (TPD).*

# **Valores de Referencia**

Para consideraciones dentro del sistema es necesario contar con información sobre los valores de referencia de los resultados de análisis de laboratorio.

![](_page_52_Picture_51.jpeg)

![](_page_53_Picture_195.jpeg)

Fuente American Diabetes Association[11]

# **Escenarios de uso**

## **Gestión de médicos**

![](_page_54_Figure_2.jpeg)

Figura 1. Casos de uso Gestión de médicos.

**Agregar médico al sistema.** Consiste en obtener los datos de un médico para agregarlos al sistema. La información necesaria es: nombre completo, cédula profesional, especialidad médica, correo electrónico, número de celular, número telefónico del consultorio, dirección del consultorio y fecha en la que se registra el médico.

Al agregar un médico al sistema de forma automática se registra la fecha y se asigna un número de usuario.

### *Datos del caso de uso.*

A1: Agregar un médico al sistema.

*Descripción del caso de uso.*

Este caso de uso permite agregar un nuevo médico al sistema.

*Actores y sus intereses dentro del caso de uso.*

Actor principal: El administrador del sistema está interesado en agregar al sistema al actor secundario exitosamente.

Actor secundario: El médico que desea ser agregado como usuario del sistema.

# *Disparador.*

Este caso de uso inicia cuando el actor principal selecciona la opción de "Agregar médico".

### *Precondiciones.*

El actor secundario no está registrado previamente en el sistema.

### *Postcondiciones.*

Al terminar el caso de uso el actor secundario estará registrado en el sistema.

# *Flujo principal.*

- 1. El actor secundario solicita ser agregado como usuario del sistema.
- 2. El actor principal selecciona la opción para agregar un nuevo médico al sistema.
- 3. El actor principal introduce el número de cédula profesional del actor secundario.
- 4. El sistema busca al actor secundario a partir de su número de cédula.
- 5. El actor principal ingresa en el sistema la información del actor secundario: nombre completo, número de cédula profesional, especialidad médica, correo electrónico, número de celular, número telefónico del consultorio y dirección del consultorio.
- 6. El sistema registra la fecha en la que se agrega al actor secundario y genera un número de usuario.
- 7. El sistema muestra un mensaje de confirmación cuando el actor secundario ha sido registrado.

### *Flujo alternativo.*

4a. Busca: Incluye Buscar médico.

**Buscar médico en el sistema.** Consiste en buscar a un médico en el sistema. Cuando el sistema encuentra al médico muestra la información referente al mismo.

### *Datos del caso de uso.*

B1: Buscar médico en el sistema.

*Descripción del caso de uso.*

Este caso de uso permite hacer la búsqueda de un médico en el sistema a partir del número de cédula profesional del médico.

# *Actores y sus intereses dentro del caso de uso.*

Actor principal: El administrador del sistema está interesado en buscar información del actor secundario en el sistema.

Actor secundario: El médico.

# *Disparador.*

Este caso de uso inicia cuando el actor principal selecciona la opción "Buscar médico".

# *Precondiciones.*

El actor secundario se encuentra registrado en el sistema.

### *Postcondiciones.*

Al terminar el caso de uso el actor principal podrá ver en pantalla la información del actor secundario.

# *Flujo principal.*

- 1. El actor principal selecciona la opción para buscar un médico e ingresa el número de cédula profesional y/o número de usuario del actor secundario.
- 2. El sistema muestra la información del actor secundario.

# *Flujo alternativo.*

Si el actor secundario no se encuentra registrado en el sistema.

2a. El sistema avisa al actor principal que el actor secundario no está registrado.

**Actualizar la información del médico.** Consiste en actualizar en el sistema la información del médico como: especialidad, número de celular, correo electrónico, dirección y número telefónico del consultorio.

### *Datos del caso de uso.*

U1: Actualizar la información del médico en el sistema.

### *Descripción del caso de uso.*

Este caso de uso permite actualizar cierta información de los médicos registrados en el sistema.

### *Actores y sus intereses dentro del caso de uso.*

Actor principal: El administrador del sistema está interesado en actualizar en el sistema la información del actor secundario exitosamente.

Actor secundario: El médico que desea actualizar sus datos.

## *Disparador.*

Este caso de uso inicia cuando el actor secundario selecciona la opción "Actualizar información de médicos".

# *Precondiciones.*

El actor secundario está registrado en el sistema y solicita actualizar su información.

# *Postcondiciones.*

Al terminar el caso de uso la información del actor secundario en el sistema estará actualizada.

# *Flujo principal.*

- 1. El actor secundario solicita actualizar su información en el sistema.
- 2. El actor principal hace una búsqueda del actor secundario en el sistema.
- 3. El actor principal selecciona la opción para actualizar la información del actor secundario.
- 4. El actor secundario modifica los datos a actualizar.
- 5. El sistema guarda los cambios.

# *Flujo alternativo.*

2a. Búsqueda: Incluye Buscar médico.

**Borrar médico del sistema.** Consiste en borrar la información de un médico del sistema.

### *Datos del caso de uso.*

B1: Borrar médico del sistema.

### *Descripción del caso de uso.*

Este caso de uso permite borrar en su totalidad la información de un médico en el sistema.

### *Actores y sus intereses dentro del caso de uso.*

Actor principal: El administrador del sistema está interesado en borrar a un médico del sistema.

#### *Disparador.*

Este caso de uso inicia cuando el actor principal selecciona la opción "Borrar médico".

#### *Precondiciones.*

El médico se encuentra registrado en el sistema.

#### *Postcondiciones.*

Al terminar el caso de uso la información del médico ya no estará registrada en el sistema.

#### *Flujo principal.*

- 1. El actor principal hace una búsqueda del médico que desea eliminar en el sistema.
- 2. El actor principal elige la opción para eliminar al médico del sistema.
- 3. El sistema borra la información y notifica al actor principal.

#### *Flujo alternativo.*

1a. Búsqueda: Incluye Buscar médico.

**Gestión de expediente clínico.**

![](_page_59_Figure_0.jpeg)

Figura 2. Casos de uso Gestión de expediente clínico.

**Agregar nuevo paciente.** Consiste en obtener los datos de una persona para agregarlos al sistema, incluyen: nombre completo del paciente, teléfono, correo electrónico, fecha de nacimiento, sexo, antecedentes heredofamiliares, antecedentes patológicos y no patológicos, signos vitales, tipo de sangre, peso, talla y alergias.

Una vez que se ingresa en el sistema la información del paciente se guarda de forma automática la fecha en la que se agregó al paciente y se asigna un número de expediente.

#### *Datos del caso de uso.*

AP1: Agregar nuevo paciente al sistema.

#### *Descripción del caso de uso.*

Este caso de uso permite agregar un nuevo paciente al sistema.

*Actores y sus intereses dentro del caso de uso.*

Actor principal: El médico está interesado en agregar exitosamente al actor secundario al sistema.

Actor secundario: Persona que desea ser paciente del consultorio médico.

#### *Disparador.*

Este caso de uso inicia cuando el actor principal selecciona la opción "Agregar paciente".

## *Precondiciones.*

El actor secundario no está registrado en el sistema.

## *Postcondiciones.*

Al terminar el caso de uso el actor secundario se encontrará registrado en el sistema.

## *Flujo principal.*

- 1. El actor principal ingresa nombre y fecha de nacimiento del actor secundario.
- 2. El sistema realiza una búsqueda para saber si el actor secundario se encuentra en el sistema.
- 3. El sistema muestra un formulario que debe llenar el actor principal.
- 4. El actor principal ingresa los demás datos del actor secundario: teléfono, correo electrónico, fecha de nacimiento, sexo, antecedentes heredofamiliares, antecedentes patológicos y no patológicos, signos vitales, tipo de sangre, peso, talla y alergias.
- 5. El sistema guarda la información del actor secundario con la fecha en la que se agrega y asigna un número de expediente.

# *Flujo alternativo.*

2a. Búsqueda: Incluye Buscar paciente.

**Buscar paciente.** Consiste en buscar el expediente clínico del paciente en el sistema y mostrar la información en pantalla.

### *Datos del caso de uso.*

BP1: Buscar al paciente.

*Descripción del caso de uso.*

Este caso de uso hace la búsqueda de un paciente en el sistema.

![](_page_60_Picture_133.jpeg)

Actor principal: El médico está interesado en ver el expediente clínico del actor secundario.

Actor secundario: El paciente.

### *Disparador.*

Este caso de uso inicia cuando el actor principal selecciona la opción de "Buscar paciente".

### *Precondiciones.*

El actor secundario se encuentra registrado en el sistema.

#### *Postcondiciones.*

Al terminar el caso de uso el actor principal tendrá en pantalla el expediente clínico del actor secundario.

#### *Flujo principal.*

- 1. El actor principal elige la opción para buscar al paciente.
- 2. El actor principal ingresa el nombre y fecha de nacimiento del actor secundario en el sistema.
- 3. El sistema muestra en pantalla la información del expediente clínico del actor secundario.

# *Flujo alternativo.*

Si el actor secundario no se encuentra registrado en el sistema:

2a. El sistema avisa al actor principal que el paciente no está registrado.

**Actualizar información del paciente.** Consiste en actualizar la información personal del paciente como dirección, teléfono, email, patologías y alergias.

### *Datos del caso de uso.*

AI1: Actualizar información del paciente.

### *Descripción del caso de uso.*

Este caso de uso permite actualizar la información personal del paciente en el sistema.

### *Actores y sus intereses dentro del caso de uso.*

Actor principal: El médico está interesado en actualizar exitosamente la información del paciente en el sistema.

Actor secundario: Persona que desea actualizar su información.

### *Disparador.*

Este caso de uso inicia cuando el actor principal selecciona la opción "Actualizar información".

### *Precondiciones.*

El actor secundario se encuentra registrado en el sistema.

# *Postcondiciones.*

Al terminar el caso de uso la información del actor secundario estará actualizada en el sistema.

# *Flujo principal.*

- 1. El actor secundario solicita actualizar su información personal.
- 2. El actor principal hace una búsqueda del actor secundario en el sistema.
- 3. El actor principal selecciona la opción para actualizar la información e ingresa los nuevos datos.
- 4. El sistema guarda las actualizaciones.

### *Flujo alternativo.*

2a. Búsqueda: Incluye Buscar paciente.

**Borrar paciente del sistema.** Consiste en borrar del sistema la información de un paciente.

#### *Datos del caso de uso.*

BPS1: Borrar paciente del sistema.

*Descripción del caso de uso.*

Este caso de uso permite borrar del sistema a un paciente.

*Actores y sus intereses dentro del caso de uso.*

Actor principal: El médico está interesado en borrar la información de un paciente.

### *Disparador.*

Este caso de uso inicia cuando el actor principal selecciona la opción "Borrar paciente".

### *Precondiciones.*

El actor secundario se encuentra registrado en el sistema.

### *Postcondiciones.*

Al terminar el caso de uso la información del actor secundario ya no estará registrada en el sistema.

### *Flujo principal.*

1. El actor principal hace una búsqueda del actor secundario en el sistema.

2. El actor principal elige la opción para borrar al actor secundario del sistema.

3. El sistema borra al paciente.

### *Flujo alternativo.*

1a. Búsqueda: Incluye Buscar paciente.

# **Gestión de hojas de consulta.**

![](_page_63_Figure_5.jpeg)

Figura 3. Casos de uso Gestión de hojas de consulta.

**Agregar nueva hoja de consulta.** Consiste en ingresar información del padecimiento actual del paciente tal como: signos vitales, peso, talla, diagnóstico y las recomendaciones médicas.

Al terminar de ingresar la información el sistema guarda la hoja de consulta y registra la fecha de forma automática.

### *Datos del caso de uso.*

NHC: Ingresar información de padecimiento y tratamiento a seguir.

#### *Descripción del caso de uso.*

Este caso de uso permite ingresar información del padecimiento actual del paciente y el tratamiento a seguir.

# *Actores y sus intereses dentro del caso de uso.*

Actor principal: El médico está interesado en ingresar la información del padecimiento actual de su paciente así como el tratamiento a seguir.

Actor secundario: Persona que padece una enfermedad y requiere de un tratamiento médico.

## *Disparador.*

Este caso de uso inicia cuando el actor principal selecciona la opción "Nueva hoja de consulta".

# *Precondiciones.*

El actor secundario se encuentra registrado en el sistema.

# *Postcondiciones.*

Al terminar el caso de uso se guardará una nueva hoja de consulta en el sistema con la información del paciente.

# *Flujo principal.*

- 1. El actor principal elige la opción para agregar una nueva hoja de consulta.
- 2. El actor principal ingresa la información requerida por el sistema.
- 3. El actor principal selecciona la opción para guardar nueva hoja de consulta.
- 4. El sistema guarda la información con la fecha en la que se genera la hoja de consulta.

# *Flujo alternativo.*

1a. Búsqueda: Incluye Desplegar opciones de diagnóstico.

**Desplegar opciones de diagnóstico.** Consiste en seleccionar de una lista de opciones la clasificación y categoría de la enfermedad del paciente.

# *Datos del caso de uso.*

DOD: Selecionar clasificación y categoría de una enfermedad.

### *Descripción del caso de uso.*

Este caso de uso permite seleccionar de una lista de opciones la clasificación y categoría de la enfermedad del paciente.

### *Actores y sus intereses dentro del caso de uso.*

Actor principal: El médico está interesado en clasificar la enfermedad del paciente.

#### *Disparador.*

Este caso de uso inicia cuando el actor principal selecciona la opción "Clasificación de la enfermedad".

#### *Precondiciones.*

El actor principal se encuentra dentro de una nueva hoja de consulta.

#### *Postcondiciones.*

Al terminar el caso de uso quedarán seleccionadas las opciones que ayuden a clasificar la enfermedad del paciente.

#### *Flujo principal.*

- 1. El actor principal elige la opción para desplegar las opciones de clasificación de la enfermedad.
- 2. El actor principal primero elige de la lista desplegable la opción que clasifique de manera correcta la enfermedad del paciente y automáticamente mostrará otra lista desplegable que muestre las categorías de las enfermedades.
- 3. El actor principal elige nuevamente de la lista desplegable la opción de la categoría para la enfermedad del paciente.

**Imprimir recomendaciones médicas.** Consiste en imprimir las recomendaciones efectuadas al paciente.

# *Datos del caso de uso.*

IR: Seleccionar imprimir recomendaciones médicas.

#### *Descripción del caso de uso.*

Este caso de uso permite imprimir las recomendaciones médicas de un paciente.

### *Actores y sus intereses dentro del caso de uso.*

Actor principal: El médico está interesado en imprimir las recomendaciones médicas del paciente.

### *Disparador.*

Este caso de uso inicia cuando el actor principal selecciona la opción "Imprimir recomendaciones".

NIVEL: Subfunción.

*Flujo principal.*

- 1. El actor principal selecciona la opción "Imprimir recomendaciones".
- 2. Se imprimen las recomendaciones.

**Imprimir hoja de consulta.** Consiste en imprimir la hoja de consulta del paciente para que sea almacenada en el expediente físico.

#### *Datos del caso de uso.*

IHC: Seleccionar imprimir hoja de consulta.

#### *Descripción del caso de uso.*

Este caso de uso permite imprimir la hoja de consulta del paciente.

#### *Actores y sus intereses dentro del caso de uso.*

Actor principal: El médico está interesado en imprimir la hoja de consulta de su paciente.

#### *Disparador.*

Este caso de uso inicia cuando el actor principal selecciona la opción "Imprimir consulta".

#### NIVEL: Subfunción.

#### *Flujo principal.*

- 1. El actor principal selecciona la opción "Imprimir consulta".
- 2. La hoja de consulta se imprime.

**Mostrar hojas de consultas anteriores.** Consiste en ver las hojas de consultas anteriores del paciente.

#### *Datos del caso de uso.*

MHCA: Seleccionar hojas de consultas anteriores.

#### *Descripción del caso de uso.*

Este caso de uso permite ver las hojas de consulta anteriores del paciente.

#### *Actores y sus intereses dentro del caso de uso.*

Actor principal: El médico está interesado en ver las hojas de consulta anteriores del paciente.

Actor secundario: El paciente del consultorio médico.

#### *Disparador.*

Este caso de uso inicia cuando el actor principal selecciona la opción "Hojas de consulta".

#### *Precondiciones.*

El actor secundario ha visitado previamente el consultorio médico, por lo que hay información de consultas anteriores.

#### *Postcondiciones.*

Al terminar el caso de uso el actor principal verá las hojas de consulta anteriores del paciente y podrá ver la información de la hoja de consulta que seleccione.

#### *Flujo principal.*

- 1. El actor principal selecciona la opción para ver información de las consultas anteriores.
- 2. El sistema proporciona la lista de hojas de consulta anteriores del paciente.
- 3. El actor principal selecciona la hoja de consulta que desea ver.
- 4. El sistema muestra en pantalla la información que contiene la hoja de consulta que se seleccionó.

**Gestión de módulo de Tratamiento del Paciente Diabético (TPD).**

![](_page_68_Figure_0.jpeg)

Figura

4. Casos de uso Módulo TPD.

**Agregar paciente.** Consiste en ingresar información como: los resultados de análisis de laboratorio especificados por el médico, peso, talla, tensión arterial e índice de masa corporal (IMC) en los datos de un paciente previamente registrado en el sistema.

El IMC se calcula una vez ingresado el peso y talla del paciente, la fecha se guarda en el sistema de forma automática.

### *Datos del caso de uso.*

APD1: Agregar paciente al módulo TPD.

#### *Descripción del caso de uso.*

Este caso de uso permite agregar un paciente al módulo TPD.

#### *Actores y sus intereses dentro del caso de uso.*

Actor principal: El médico está interesado en agregar exitosamente a un paciente al módulo.

Actor secundario: El paciente diabético está interesado en recibir atención especial para su tratamiento.

#### *Disparador.*

Este caso de uso inicia cuando el actor principal selecciona la opción "Si" en la sección "Paciente diabético".

### *Precondiciones.*

El actor secundario está registrado en el sistema.

#### *Postcondiciones.*

Al terminar el caso de uso el actor secundario estará agregado al módulo TPD.

#### *Flujo principal.*

- 1. El actor principal elige la opción para agregar al paciente al módulo TPD.
- 2. El actor principal ingresa los resultados de análisis de laboratorio del actor secundario (glucosa basal, hemoglobina glicosilada, glucosa postprandial, examen general de orina), peso y talla.
- 3. El sistema guarda la información.

**Agregar hoja de seguimiento.** Consiste en llenar la hoja de seguimiento con información de resultados de análisis de laboratorio del paciente. Además debe contener peso, talla, tensión arterial e IMC. También ingresará el estado de salud del paciente (diagnóstico).

#### *Datos del caso de uso.*

NHS: Agregar nueva hoja de seguimiento.

#### *Descripción del caso de uso.*

Este caso de uso permite agregar una nueva hoja de seguimiento con la información del paciente diabético.

#### *Actores y sus intereses dentro del caso de uso.*

Actor principal: El médico está interesado en agregar exitosamente una nueva hoja de seguimiento con la información del paciente diabético.

Actor secundario: El paciente diabético.

#### *Disparador.*

Este caso de uso inicia cuando el actor principal elige la opción "Nueva hoja de seguimiento".

#### *Precondiciones.*

El actor secundario está registrado en el sistema.

#### *Postcondiciones.*

Al terminar el caso de uso se guardará la información de la hoja de seguimiento del actor secundario.

### *Flujo principal.*

- 1. El actor principal elige la opción para crear una nueva hoja de seguimiento.
- 2. El actor principal ingresa la información de los resultados de los análisis de laboratorio del actor secundario (nivel de glucosa, triglicéridos, HDL, LDL, Colesterol total, albúmina en orina, urea y creatinina), así como peso, talla, tensión arterial y diagnóstico.
- 3. El sistema guarda la información de la hoja de seguimiento con la fecha en la que son ingresados los datos.

**Generar reportes gráficos.** Consiste en generar reportes gráficos con la información de la evolución de la enfermedad de los pacientes diabéticos acorde a los resultados de análisis de laboratorio e información que es almacenada en las hojas de seguimiento. Los reportes pueden ser generados con información del semestre anterior a la fecha actual o del año anterior a la fecha actual.

#### *Datos del caso de uso.*

GRD1: Generar reportes gráficos con la información de las hojas de seguimiento del paciente diabético.

### *Descripción del caso de uso*

Este caso de uso permite generar reportes gráficos con información de las hojas de seguimiento del paciente diabético en periodos semestrales y anuales.

### *Actores y sus intereses dentro del caso de uso.*

Actor principal: El médico está interesado en observar la evolución de la enfermedad del paciente a través de gráficos.

### *Disparador.*

Este caso de uso inicia cuando el actor principal selecciona la opción de "Generar reporte" dentro de la sección de Hojas de Seguimiento para Paciente Diabético.

#### *Precondiciones.*

El actor principal se encuentra dentro del módulo TPD.

*Postcondiciones.*

Al terminar el caso de uso el actor secundario tendrá en pantalla el reporte gráfico con la información solicitada.

# *Flujo principal.*

- 1. El actor principal selecciona la opción para la generación de gráficos de evolución de la enfermedad del paciente.
- 2. El actor principal elige el periodo que desea ver en el gráfico (semestral o anual).
- 3. El sistema muestra el reporte gráfico en pantalla.

**Consultar dietas.** Consiste en desplegar una lista con las dietas disponibles, primero se elige el numero de calorías y posteriormente se cargara en otra lista desplegable aquellas con ese número de calorías indicado para que el médico pueda elegir una.

# *Datos del caso de uso.*

CD1: Consultar dietas.

### *Descripción del caso de uso.*

Este caso de uso permite elegir una dieta para recomendarla al paciente.

### *Actores y sus intereses dentro del caso de uso.*

Actor principal: El médico está interesado en ofrecer al paciente una dieta equilibrada acorde a su estado de salud.

### *Disparador.*

Este caso de uso inicia cuando el actor principal selecciona la opción "Dietas".

### NIVEL: Subfunción.

# *Flujo principal.*

- 1. El actor principal selecciona el número de calorías que debe tener la dieta.
- 2. El sistema despliega una lista de dietas para que el actor principal elija una.
- 3. Una vez que el actor principal haya guardado la hoja de consulta aparece un botón de "Ver dieta" para que pueda imprimirla y entregarla al paciente.
## **Diseño de Base de datos**

El diagrama entidad relación para el desarrollo del sistema es como sigue:

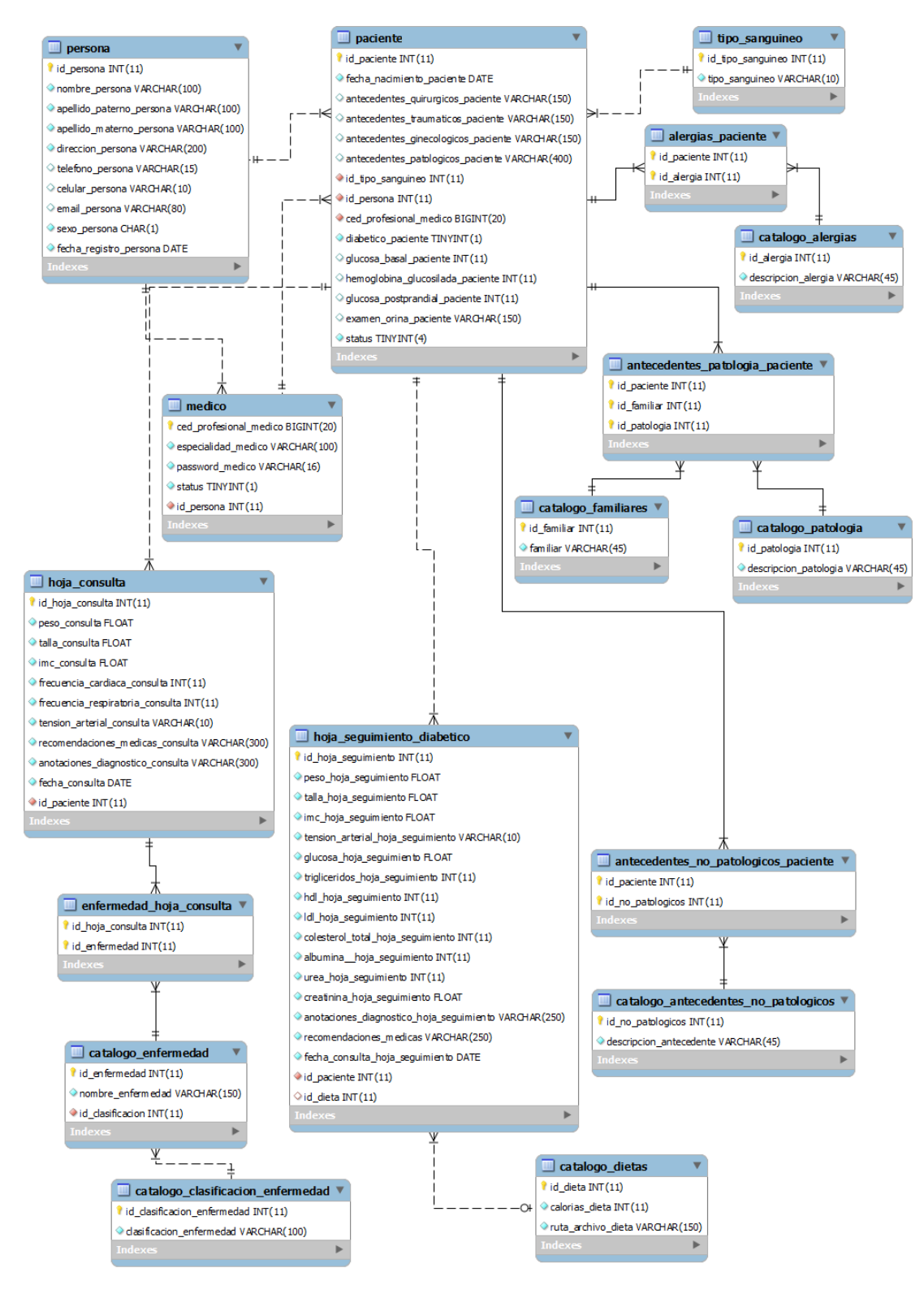

## **Diccionario de datos**

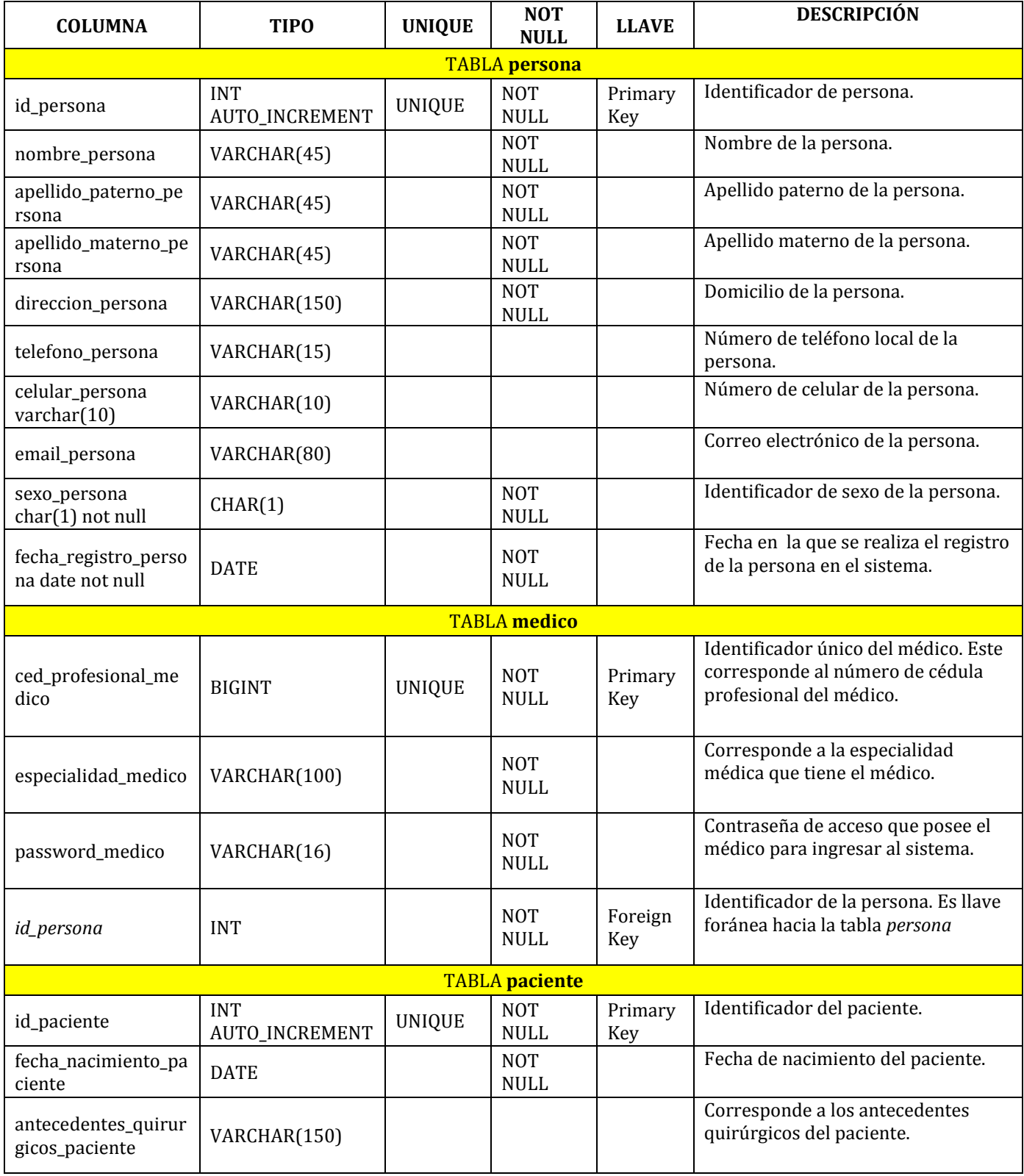

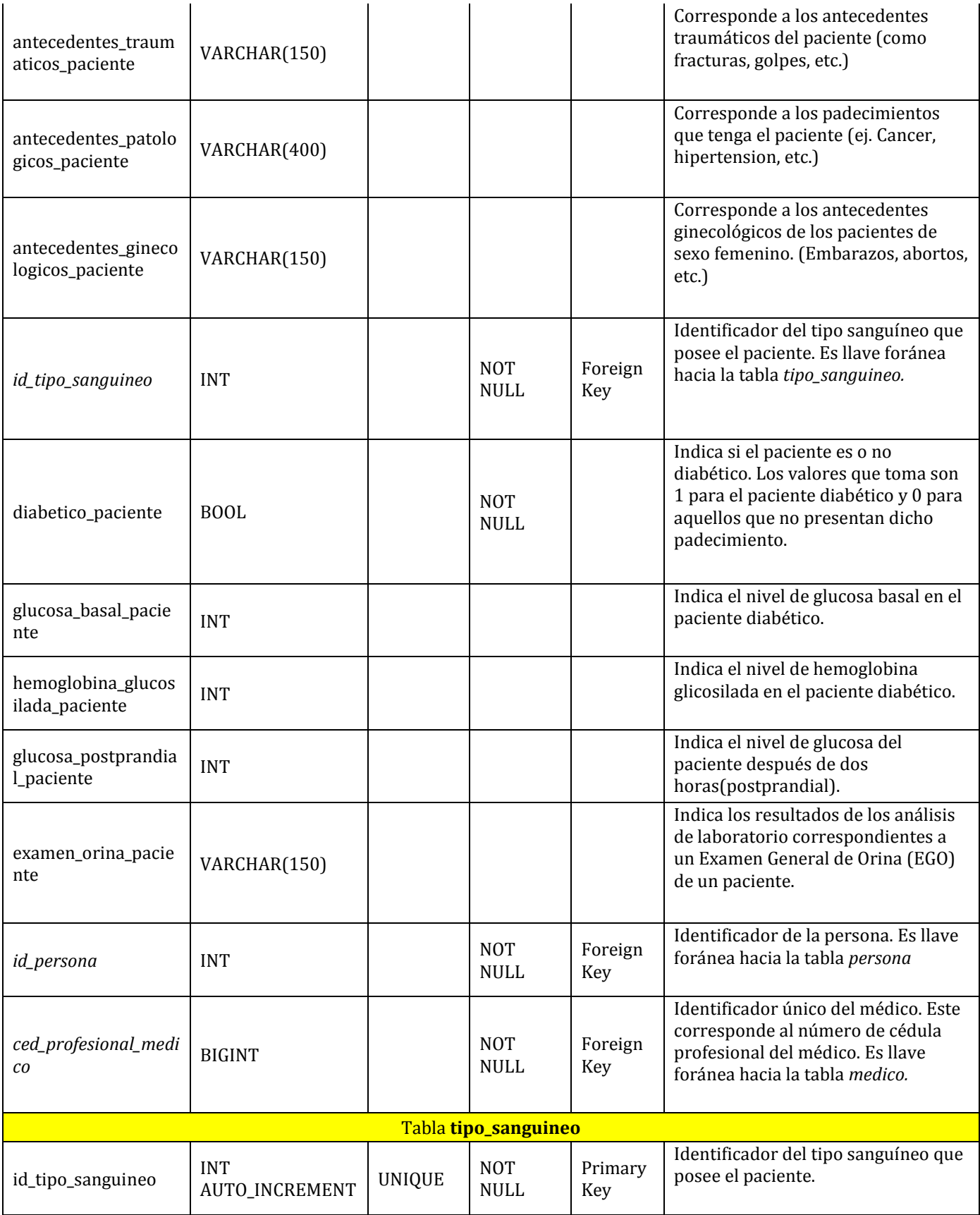

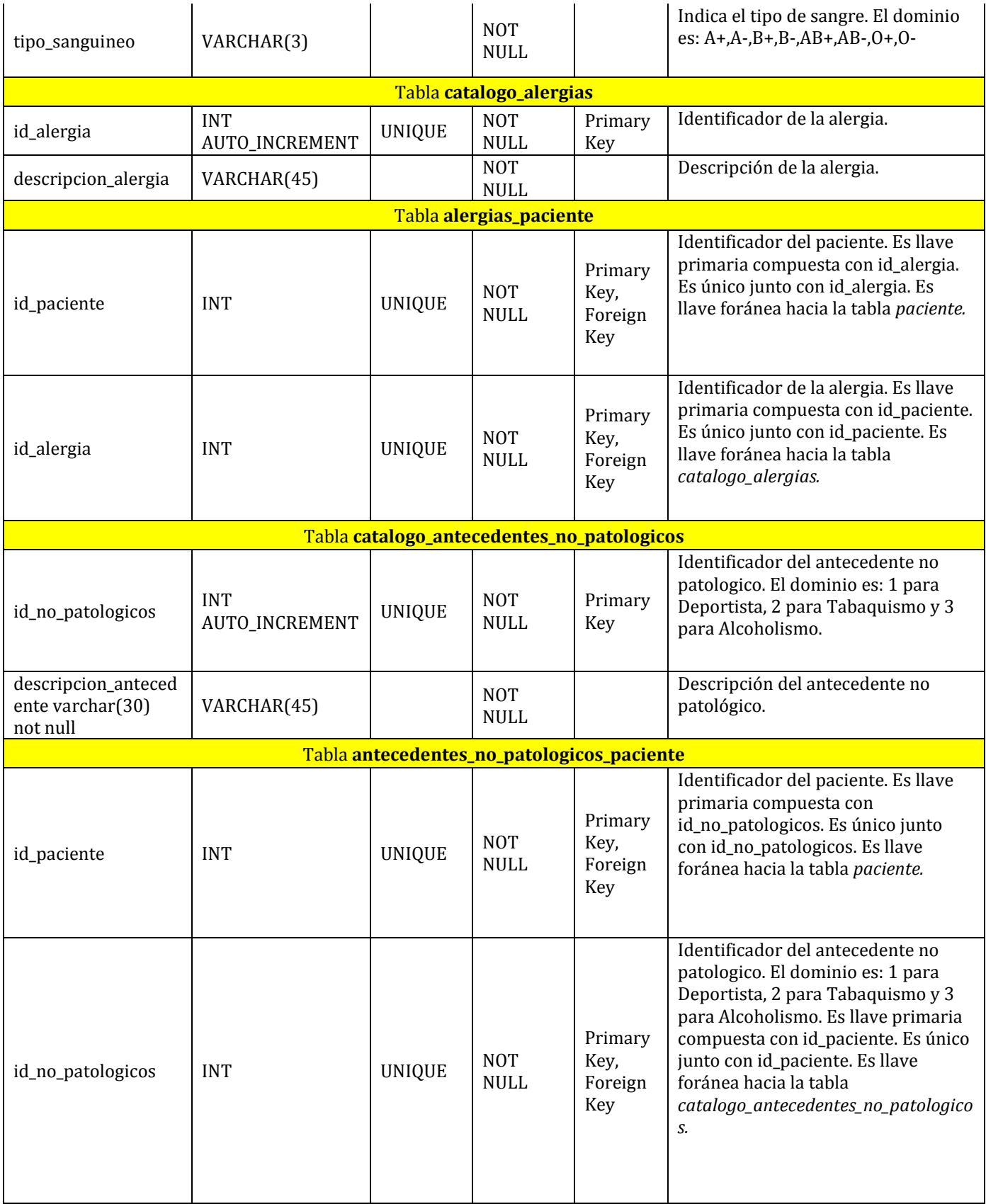

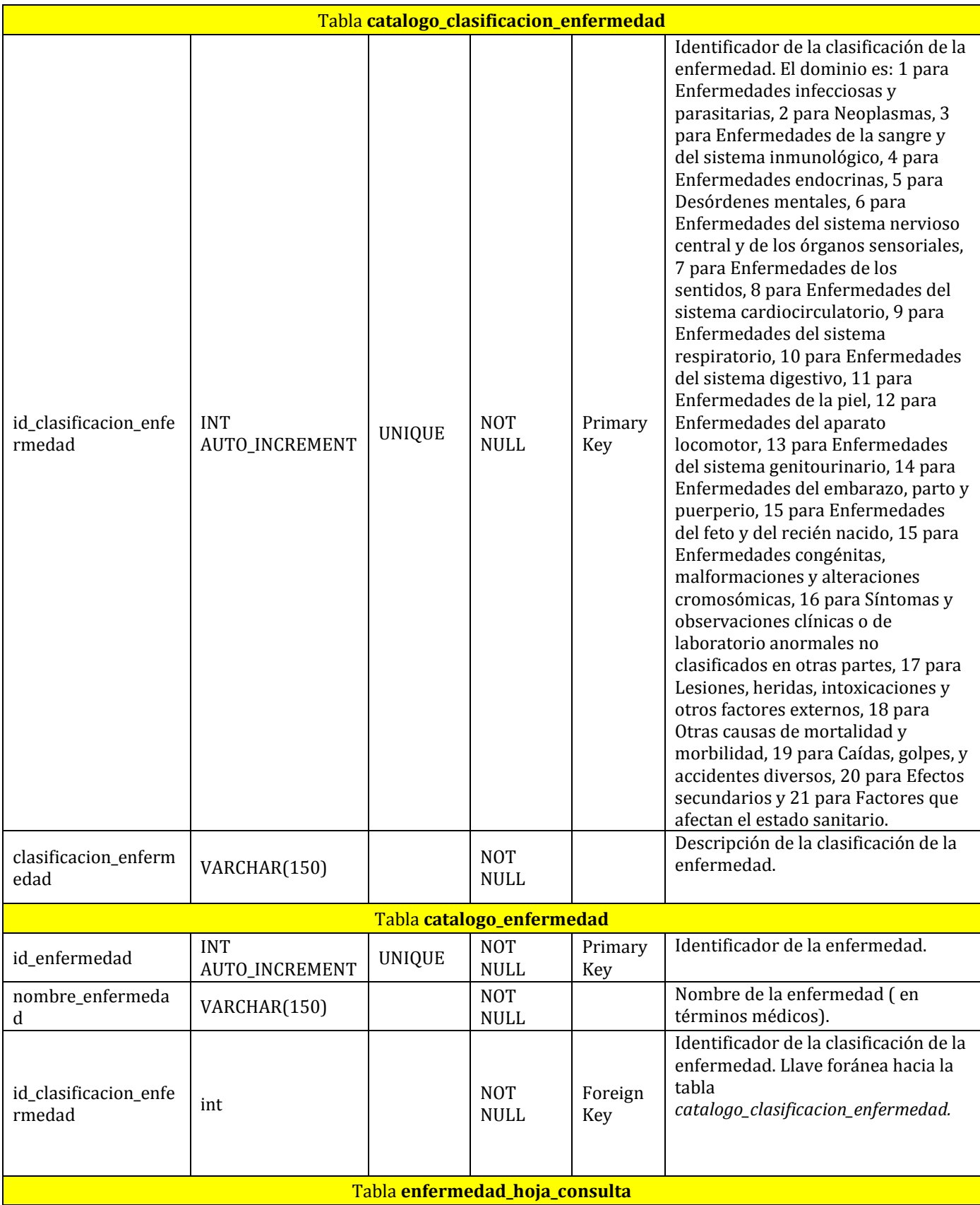

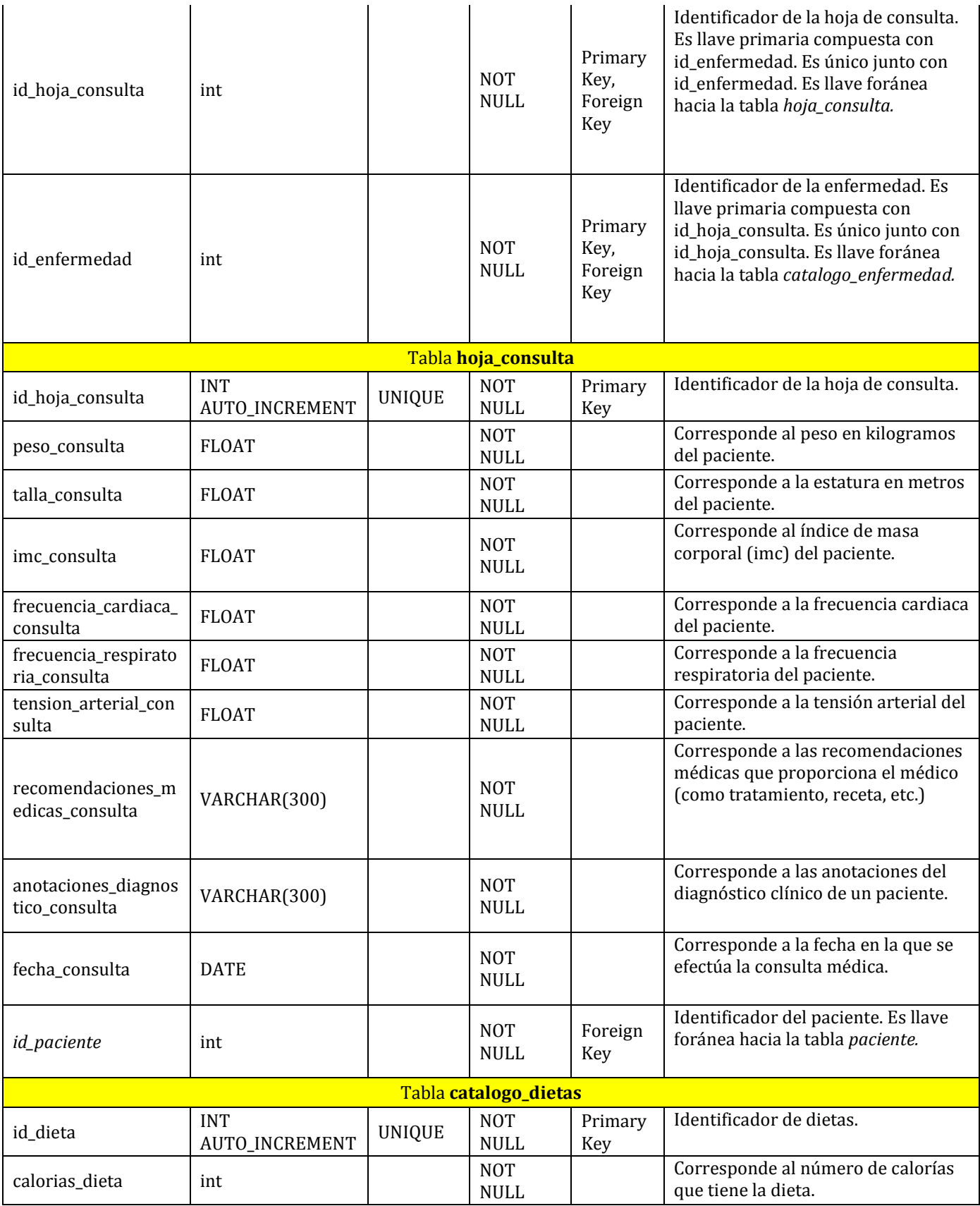

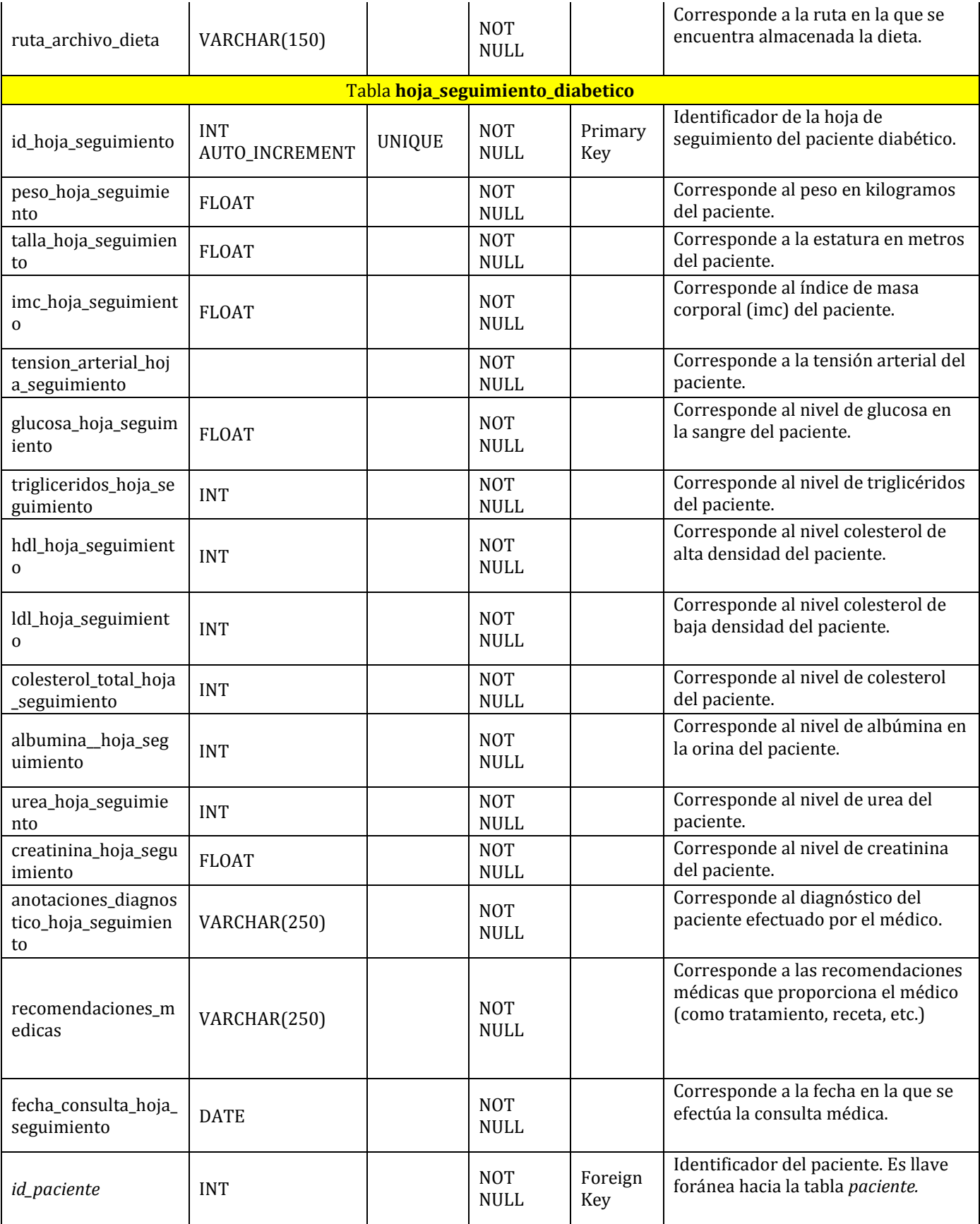

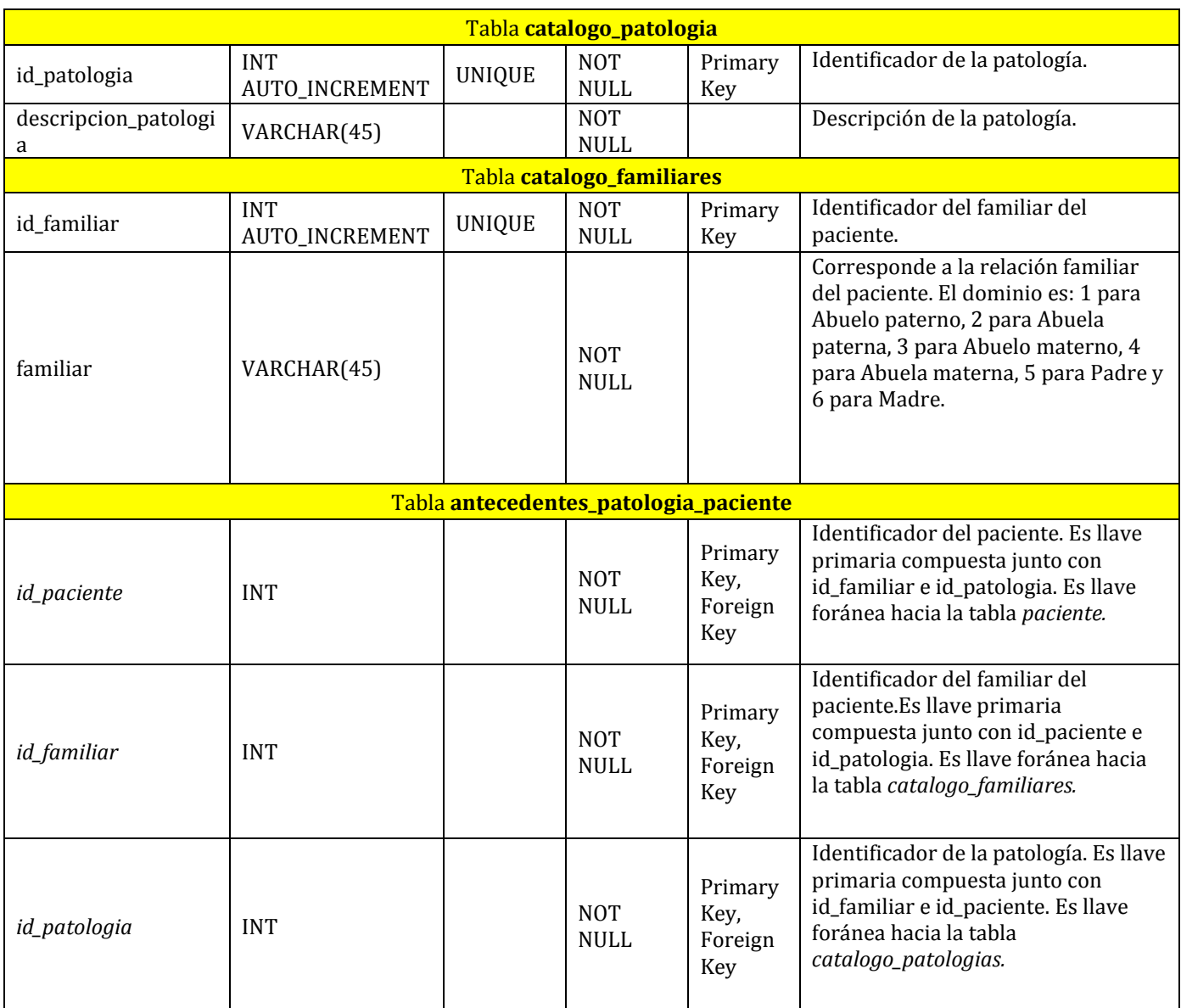

## **Esquema físico**

```
--
-- Database: `sistema medico`
--
-- --------------------------------------------------------
--
-- Table structure for table `alergias paciente`
--CREATE TABLE IF NOT EXISTS `alergias_paciente` (
  `id_paciente` int(11) NOT NULL,
  `id_alergia` int(11) NOT NULL,
 PRIMARY KEY (`id paciente`, `id alergia`),
  KEY `alergia` (`id_alergia`)
) ENGINE=InnoDB DEFAULT CHARSET=utf8;
-- --------------------------------------------------------
--
-- Table structure for table `antecedentes no patologicos paciente`
--CREATE TABLE IF NOT EXISTS `antecedentes_no_patologicos_paciente` (
  `id paciente` int(11) NOT NULL,
   `id_no_patologicos` int(11) NOT NULL,
  PRIMARY KEY (`id paciente`, `id no patologicos`),
  KEY `no patologicos` (`id no patologicos`)
) ENGINE=InnoDB DEFAULT CHARSET=utf8;
-- --------------------------------------------------------
- --- Table structure for table `antecedentes patologia paciente`
--CREATE TABLE IF NOT EXISTS `antecedentes_patologia_paciente` (
  `id paciente` int(11) NOT NULL,
  `id familiar` int(11) NOT NULL,
  `id_patologia` int(11) NOT NULL,
  PRIMARY KEY (`id paciente`, `id familiar`, `id patologia`),
   KEY `paciente` (`id_paciente`),
 KEY `familiares` (`id_familiar`),
  KEY `patologias` (`id_patologia`)
) ENGINE=InnoDB DEFAULT CHARSET=utf8;
```
-- --------------------------------------------------------

```
--- Table structure for table `catalogo alergias`
--
CREATE TABLE IF NOT EXISTS `catalogo_alergias` (
  `id alergia` int(11) NOT NULL auto increment,
  `descripcion alergia` varchar(45) NOT NULL,
  PRIMARY KEY (`id alergia`)
) ENGINE=InnoDB DEFAULT CHARSET=utf8 AUTO_INCREMENT=8 ;
  -- --------------------------------------------------------
--
-- Table structure for table `catalogo antecedentes no patologicos`
- -CREATE TABLE IF NOT EXISTS `catalogo_antecedentes_no_patologicos` (
  `id no patologicos` int(11) NOT NULL auto increment,
   `descripcion_antecedente` varchar(45) NOT NULL,
  PRIMARY KEY (`id no patologicos`)
) ENGINE=InnoDB DEFAULT CHARSET=utf8 AUTO INCREMENT=5 ;
-- --------------------------------------------------------
--
-- Table structure for table `catalogo clasificacion enfermedad`
--
CREATE TABLE IF NOT EXISTS `catalogo_clasificacion_enfermedad` (
  `id clasificacion enfermedad` int(11) NOT NULL auto increment,
   `clasificacion_enfermedad` varchar(100) NOT NULL,
 PRIMARY KEY (\bar{i}d clasificacion enfermedad`)
) ENGINE=InnoDB DEFAULT CHARSET=utf8 AUTO INCREMENT=23 ;
-- --------------------------------------------------------
--
-- Table structure for table `catalogo dietas`
-CREATE TABLE IF NOT EXISTS `catalogo_dietas` (
  `id dieta` int(11) NOT NULL auto increment,
  \text{`calorias dieta` int(11) NOT NULL},`ruta archivo dieta` varchar(150) NOT NULL,
   PRIMARY KEY (`id_dieta`)
) ENGINE=InnoDB DEFAULT CHARSET=utf8 AUTO INCREMENT=11 ;
   -- --------------------------------------------------------
--
-- Table structure for table `catalogo enfermedad`
-
```

```
CREATE TABLE IF NOT EXISTS `catalogo_enfermedad` (
  `id enfermedad` int(11) NOT NULL auto increment,
  `nombre enfermedad` varchar(150) NOT NULL,
  `id clasificacion` int(11) NOT NULL,
  PRIMARY KEY (`id enfermedad`),
  KEY `clasificacion enfermedad` (`id clasificacion`)
) ENGINE=InnoDB DEFAULT CHARSET=utf8 AUTO_INCREMENT=220 ;
 -- --------------------------------------------------------
--
-- Table structure for table `catalogo familiares`
--CREATE TABLE IF NOT EXISTS `catalogo_familiares` (
  `id familiar` int(11) NOT NULL auto increment,
   `familiar` varchar(45) NOT NULL,
   PRIMARY KEY (`id_familiar`)
) ENGINE=InnoDB DEFAULT CHARSET=utf8 AUTO INCREMENT=7 ;
  -- --------------------------------------------------------
--
-- Table structure for table `catalogo patologia`
--
CREATE TABLE IF NOT EXISTS `catalogo_patologia` (
  `id patologia` int(11) NOT NULL auto increment,
   `descripcion_patologia` varchar(45) NOT NULL,
   PRIMARY KEY (`id_patologia`)
) ENGINE=InnoDB DEFAULT CHARSET=utf8 AUTO INCREMENT=5 ;
-- --------------------------------------------------------
- --- Table structure for table `enfermedad hoja consulta`
--
CREATE TABLE IF NOT EXISTS `enfermedad_hoja_consulta` (
   `id_hoja_consulta` int(11) NOT NULL,
  `id_enfermedad` int(11) NOT NULL,
  PRIMARY KEY (`id hoja consulta`, `id enfermedad`),
  KEY `hoja_consulta` (`id_hoja_consulta`),
   KEY `enfermedad` (`id_enfermedad`)
) ENGINE=InnoDB DEFAULT CHARSET=utf8;
-- --------------------------------------------------------
--
-- Table structure for table `hoja consulta`
-
```

```
CREATE TABLE IF NOT EXISTS `hoja_consulta` (
  `id hoja consulta` int(11) NOT NULL auto increment,
   `peso_consulta` float NOT NULL,
   `talla_consulta` float NOT NULL,
  `imc_consulta` float NOT NULL,
  `frecuencia cardiaca consulta` int(11) NOT NULL,
  `frecuencia respiratoria consulta` int(11) NOT NULL,
  `tension arterial consulta` varchar(10) NOT NULL,
   `recomendaciones_medicas_consulta` varchar(300) NOT NULL,
  `anotaciones diagnostico consulta` varchar(300) NOT NULL,
   `fecha_consulta` date NOT NULL,
  `id_paciente` int(11) NOT NULL,
  PRIMARY KEY (`id hoja consulta`),
  KEY `paciente hoja consulta` (`id paciente`)
) ENGINE=InnoDB DEFAULT CHARSET=utf8 AUTO INCREMENT=65 ;
-- --------------------------------------------------------
--
-- Table structure for table `hoja sequimiento diabetico`
--CREATE TABLE IF NOT EXISTS `hoja_seguimiento_diabetico` (
  `id hoja seguimiento` int(11) NOT NULL auto increment,
   `peso_hoja_seguimiento` float NOT NULL,
   `talla_hoja_seguimiento` float NOT NULL,
  `imc hoja sequimiento` float NOT NULL,
  `tension arterial hoja seguimiento` varchar(10) NOT NULL,
  `glucosa hoja seguimiento` float NOT NULL,
  `trigliceridos hoja seguimiento` int(11) NOT NULL,
`hdl hoja seguimiento` int(11) NOT NULL,
`ldl hoja seguimiento` int(11) NOT NULL,
   `colesterol_total_hoja_seguimiento` int(11) NOT NULL,
  `albumina hoja seguimiento` int(11) NOT NULL,
  `urea hoja seguimiento` int(11) NOT NULL,
   `creatinina_hoja_seguimiento` float NOT NULL,
  `anotaciones diagnostico hoja seguimiento` varchar(250) NOT NULL,
  `recomendaciones medicas` varchar(250) NOT NULL,
  `fecha consulta hoja seguimiento` date NOT NULL,
  `id_paciente` int(11) NOT NULL,
  `id dieta` int(11) default NULL,
  PRIMARY KEY (`id hoja seguimiento`),
  KEY `fk hoja seguimiento diabetico paciente` (`id paciente`),
  KEY `fk catalogo dietas` (`id dieta`)
) ENGINE=InnoDB DEFAULT CHARSET=utf8 AUTO_INCREMENT=24 ;
 -- --------------------------------------------------------
--
-- Table structure for table `medico`
-
```

```
CREATE TABLE IF NOT EXISTS `medico` (
  `ced profesional medico` bigint(20) NOT NULL,
  `especialidad medico` varchar(100) NOT NULL,
  `password medico` varchar(16) NOT NULL,
   `status` tinyint(1) NOT NULL default '1',
   `id_persona` int(11) NOT NULL,
  PRIMARY KEY (`ced profesional medico`),
  KEY `id persona medico` (`id persona`)
) ENGINE=InnoDB DEFAULT CHARSET=utf8;
 -- --------------------------------------------------------
- --- Table structure for table `paciente`
--
CREATE TABLE IF NOT EXISTS `paciente` (
  `id paciente` int(11) NOT NULL auto increment,
  `fecha nacimiento paciente` date NOT NULL,
  `antecedentes_quirurgicos_paciente` varchar(150) default NULL,
  `antecedentes traumaticos paciente` varchar(150) default NULL,
  `antecedentes ginecologicos paciente` varchar(150) default NULL,
  `antecedentes_patologicos_paciente` varchar(400) default NULL,
  `id tipo sanguineo` int(11) NOT NULL,
  `id persona` int(11) NOT NULL,
  `ced profesional medico` bigint(20) NOT NULL,
   `diabetico_paciente` tinyint(1) NOT NULL,
  `glucosa basal paciente` int(11) default NULL,
  `hemoglobina glucosilada paciente` int(11) default NULL,
  `glucosa postprandial paciente` int(11) default NULL,
   `examen_orina_paciente` varchar(150) default NULL,
   `status` tinyint(4) NOT NULL default '1',
  PRIMARY KEY (`id paciente`),
  KEY `tipo sangre` (`id tipo sanguineo`),
  KEY `id persona paciente` (`id persona`),
  KEY `medico paciente` (`ced profesional medico`)
) ENGINE=InnoDB DEFAULT CHARSET=utf8 AUTO INCREMENT=32 ;
 -- --------------------------------------------------------
--
-- Table structure for table `persona`
--CREATE TABLE IF NOT EXISTS `persona` (
  `id persona` int(11) NOT NULL auto increment,
  `nombre persona` varchar(100) NOT NULL,
  `apellido_paterno_persona` varchar(100) NOT NULL,
  `apellido materno persona` varchar(100) NOT NULL,
  `direccion persona` varchar(200) NOT NULL,
  `telefono persona` varchar(15) default NULL,
```

```
`celular persona` varchar(10) default NULL,
   `email_persona` varchar(80) default NULL,
   `sexo_persona` char(1) NOT NULL,
   `fecha_registro_persona` date NOT NULL,
  PRIMARY KEY ('id persona')
) ENGINE=InnoDB DEFAULT CHARSET=utf8 AUTO INCREMENT=47 ;
-- --------------------------------------------------------
--
-- Table structure for table `tipo sanguineo`
--CREATE TABLE IF NOT EXISTS `tipo_sanguineo` (
  `id tipo sanguineo` int(11) NOT NULL auto increment,
  `tipo sanguineo` varchar(10) NOT NULL,
  PRIMARY KEY (`id tipo sanguineo`)
) ENGINE=InnoDB DEFAULT CHARSET=utf8 AUTO INCREMENT=9 ;
--
-- Constraints for dumped tables
----
-- Constraints for table `alergias paciente`
--
ALTER TABLE `alergias paciente`
  ADD CONSTRAINT `alergia` FOREIGN KEY (`id_alergia`) REFERENCES 
`catalogo_alergias` (`id_alergia`) ON DELETE NO ACTION ON UPDATE NO 
ACTION,
 ADD CONSTRAINT `alergias paciente ibfk 1` FOREIGN KEY
(`id paciente`) REFERENCES `paciente` (`id paciente`) ON DELETE NO
ACTION ON UPDATE NO ACTION;
--
-- Constraints for table `antecedentes no patologicos paciente`
--
ALTER TABLE `antecedentes no patologicos paciente`
 ADD CONSTRAINT `antecedentes no patologicos paciente ibfk 1`
FOREIGN KEY (`id_paciente`) REFERENCES `paciente` (`id_paciente`) ON 
DELETE NO ACTION ON UPDATE NO ACTION,
   ADD CONSTRAINT `no_patologicos` FOREIGN KEY (`id_no_patologicos`) 
REFERENCES `catalogo antecedentes no patologicos`
(`id no patologicos`) ON DELETE NO ACTION ON UPDATE NO ACTION;
--
-- Constraints for table `antecedentes patologia paciente`
--
ALTER TABLE `antecedentes patologia paciente`
  ADD CONSTRAINT `familiares` FOREIGN KEY (`id_familiar`) REFERENCES 
`catalogo_familiares` (`id_familiar`) ON DELETE NO ACTION ON UPDATE 
NO ACTION,
```
 ADD CONSTRAINT `paciente` FOREIGN KEY (`id\_paciente`) REFERENCES `paciente` (`id\_paciente`) ON DELETE NO ACTION ON UPDATE NO ACTION, ADD CONSTRAINT `patologias` FOREIGN KEY (`id\_patologia`) REFERENCES `catalogo\_patologia` (`id\_patologia`) ON DELETE NO ACTION ON UPDATE NO ACTION; -- -- Constraints for table `catalogo enfermedad` -- ALTER TABLE `catalogo\_enfermedad` ADD CONSTRAINT `clasificacion enfermedad` FOREIGN KEY (`id clasificacion`) REFERENCES `catalogo clasificacion enfermedad` (`id\_clasificacion\_enfermedad`) ON DELETE NO ACTION ON UPDATE NO ACTION; -- -- Constraints for table `enfermedad hoja consulta` -- ALTER TABLE `enfermedad\_hoja\_consulta` ADD CONSTRAINT `enfermedad` FOREIGN KEY (`id\_enfermedad`) REFERENCES `catalogo enfermedad` (`id enfermedad`) ON DELETE NO ACTION ON UPDATE NO ACTION, ADD CONSTRAINT `hoja\_consulta` FOREIGN KEY (`id\_hoja\_consulta`) REFERENCES `hoja\_consulta` (`id\_hoja\_consulta`) ON DELETE NO ACTION ON UPDATE NO ACTION; -- -- Constraints for table `hoja\_consulta`  $-$ ALTER TABLE `hoja\_consulta` ADD CONSTRAINT `paciente hoja consulta` FOREIGN KEY (`id\_paciente`) REFERENCES `paciente` (`id\_paciente`) ON DELETE NO ACTION ON UPDATE NO ACTION; -- -- Constraints for table `hoja seguimiento diabetico` -- ALTER TABLE `hoja seguimiento diabetico` ADD CONSTRAINT `fk\_catalogo\_dietas` FOREIGN KEY (`id\_dieta`) REFERENCES `catalogo\_dietas` (`id\_dieta`) ON DELETE NO ACTION ON UPDATE NO ACTION, ADD CONSTRAINT `fk\_hoja\_seguimiento\_diabetico\_paciente` FOREIGN KEY (`id\_paciente`) REFERENCES `paciente` (`id\_paciente`) ON DELETE NO ACTION ON UPDATE NO ACTION; -- -- Constraints for table `medico`  $--$ ALTER TABLE `medico` ADD CONSTRAINT `id\_persona\_medico` FOREIGN KEY (`id\_persona`) REFERENCES `persona` (`id\_persona`) ON DELETE NO ACTION ON UPDATE NO ACTION;

-- Constraints for table `paciente`

ALTER TABLE `paciente`

 $-\,-$ 

 $--$ 

 ADD CONSTRAINT `id\_persona\_paciente` FOREIGN KEY (`id\_persona`) REFERENCES `persona` (`id\_persona`) ON DELETE NO ACTION ON UPDATE NO ACTION,

 ADD CONSTRAINT `medico\_paciente` FOREIGN KEY (`ced\_profesional\_medico`) REFERENCES `medico` (`ced\_profesional\_medico`) ON DELETE NO ACTION ON UPDATE NO ACTION, ADD CONSTRAINT `tipo sangre` FOREIGN KEY (`id tipo sanguineo`) REFERENCES `tipo\_sanguineo` (`id\_tipo\_sanguineo`) ON DELETE NO ACTION ON UPDATE NO ACTION;

## **Bibliografía.**

[1] R. Buyya, et al. *Cloud Computing Principles and Paradigms,* New Jersey, Ed. Wiley, 2011.

[2] O. Arboleda-Sepúlveda y D. A. Morales, "Bases de datos", Proc. Revista AIBDA vol. 2, pp. 2, Junio 1981.

[3] Secretaría de Salud. (2011, Octubre 18). *Norma Oficial Mexicana NOM-168-SSA1- 1998, del Expediente Clínico.* [En línea]. Disponible en: <http://www.salud.gob.mx/unidades/cdi/nom/168ssa18.html>

[4] Secretaría de Salud. (2011, Octubre 18). *Programa Nacional de Salud 2007-2012.* [En línea]. Compared to the Disponible en:  $\Box$  en: [http://portal.salud.gob.mx/descargas/pdf/pns\\_version\\_completa.pdf](http://portal.salud.gob.mx/descargas/pdf/pns_version_completa.pdf)

[5] S. Manzanares Soriano, "Sistema de gestión de pacientes para un médico homeópata", Proyecto Terminal de Ing. en Computación, División de Ciencias Básicas e Ingeniería, Universidad Autónoma Metropolitana, unidad Azcapotzalco, México, 2007.

[6] J. Arcos García y L. C. García Morales, "Sistema colaborativo para médicos especialistas en medicina alternativa", Proyecto Terminal de Ing. en Computación, División de Ciencias Básicas e Ingeniería, Universidad Autónoma Metropolitana, unidad Azcapotzalco, México, 2010.

[7] Consultorio Virtual. (2011, Octubre 22). *Software Médico.* [En línea]. Disponible en: [http://www.consultorio-virtual.com](http://www.consultorio-virtual.com/)

[8] MedFile.(2011, Octubre 22). *Historias Clínicas Electrónicas en Español.* [En línea]. Disponible en: [http://www.medical-soft.com](http://www.medical-soft.com/)

[9] MediSel.(2011, Octubre 23). *Expediente Clínico Electrónico.* [En línea]. Disponible en: [http://www.e-medisel.com](http://www.e-medisel.com/)

[10] CEMECE.(2011, Octubre 28). *Clasificación Estadística Internacional de Enfermedades y problemas relacionados con la salud.*[En línea]. Disponible en: <http://www.cemece.salud.gob.mx/fic/cie/index.html>

[11]American Diabetes Association. Disponible en: <http://www.diabetes.org/>